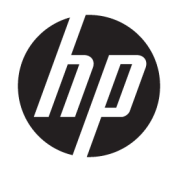

# Manuel de référence du matériel

Ordinateur de bureau HP EliteDesk 705 G4 Desktop Mini

© Copyright 2018 HP Development Company, L.P.

Les informations contenues dans le présent document peuvent faire l'objet de modifications sans préavis. Les seules garanties applicables aux produits et services HP sont énoncées dans les déclarations de garantie expresse jointes à ces produits et services. Aucune partie du présent document ne saurait être interprétée comme une garantie supplémentaire. HP ne saurait être tenu responsable des éventuelles erreurs techniques ou d'édition contenues dans ce manuel, ni des omissions.

Première édition : juin 2018

Référence du document : L17238-051

#### **Informations sur le produit**

Ce manuel décrit les fonctionnalités qui sont communes à la plupart des modèles. Certaines fonctions peuvent ne pas être disponibles sur votre produit. Pour accéder au dernier manuel de l'utilisateur, rendez-vous sur [http://www.hp.com/support,](http://www.hp.com/support) puis suivez les

instructions pour trouver votre produit. Puis, sélectionnez **Manuels de l'utilisateur**.

#### **Conditions d'utilisation des logiciels**

En installant, copiant, téléchargeant ou utilisant tout logiciel préinstallé sur cet ordinateur, vous reconnaissez être lié par les termes du contrat de licence utilisateur final (CLUF) HP. Si vous êtes en désaccord avec les termes de ce contrat, votre seul recours consiste à retourner le produit non utilisé dans sa totalité (matériel et logiciels) sous 14 jours pour un remboursement intégral conformément à la politique en matière de remboursement de votre vendeur.

Pour obtenir plus d'informations ou pour demander un remboursement intégral du prix de l'ordinateur, prenez contact avec votre vendeur.

### **À propos de ce guide**

Ce guide fournit des informations basiques relatives à la mise à jour du PC professionnel HP EliteDesk.

- **AVERTISSEMENT !** Indique une situation dangereuse **pouvant** entraîner des blessures graves voire mortelles.
- **ATTENTION :** Indique une situation dangereuse **pouvant** entraîner des blessures mineures ou de gravité modérée.
- **IMPORTANT :** Indique les informations considérées comme importantes mais non dangereuses (par exemple, des messages associés à des dommages matériels). Une notification alerte l'utilisateur que si une procédure n'est pas scrupuleusement suivie, cela peut entraîner une perte de données ou une détérioration du matériel ou des logiciels. Contient également des informations essentielles pour expliquer un concept ou pour terminer une tâche.
- **REMARQUE :** Contient des informations supplémentaires qui soulignent ou complètent les points importants du texte principal.
- **CONSEIL :** Fournit des conseils utiles pour terminer une tâche.

# **Sommaire**

J.

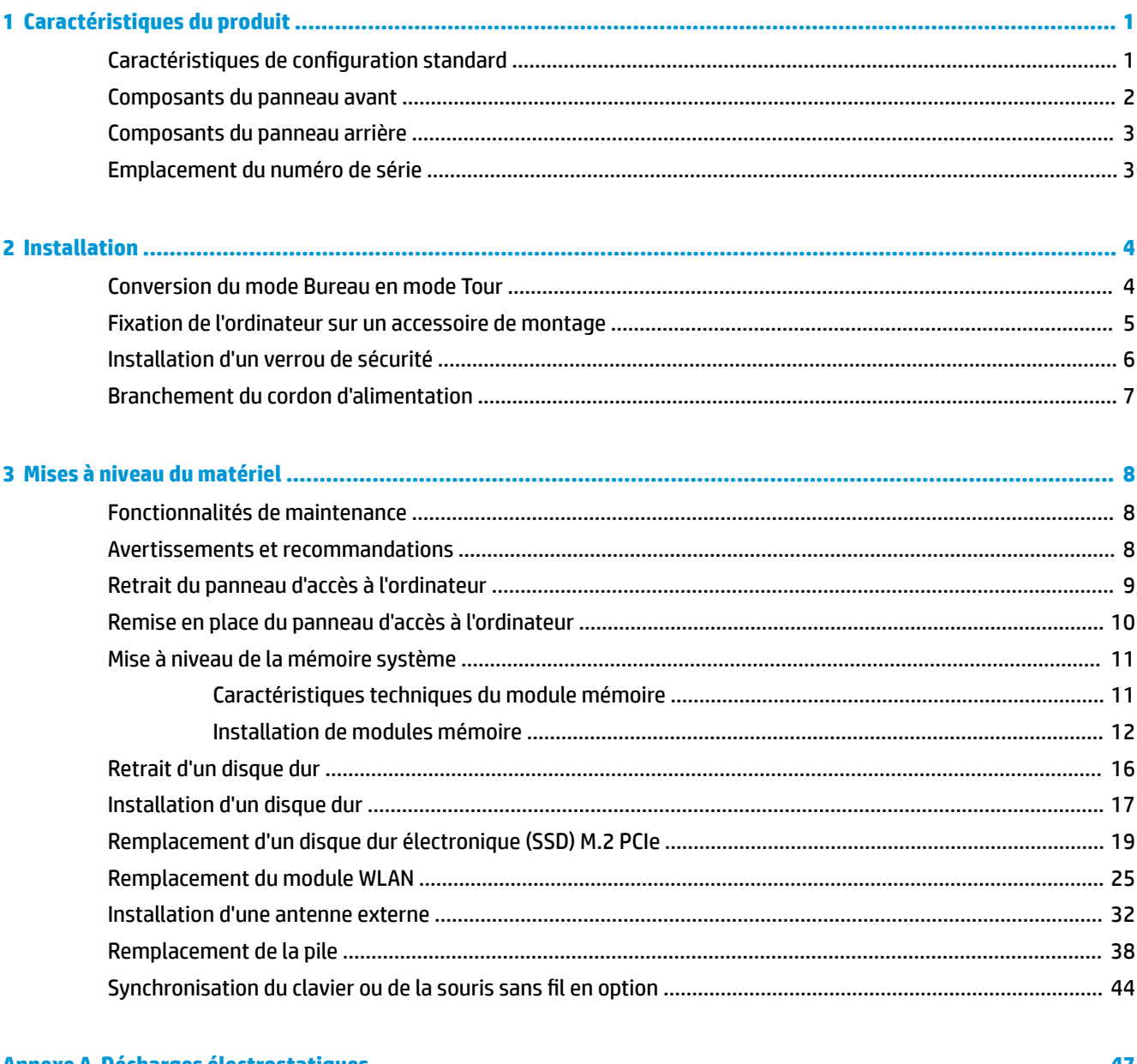

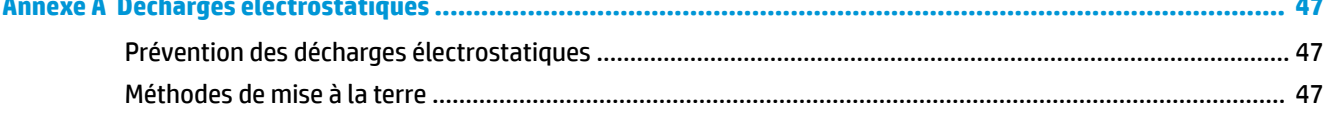

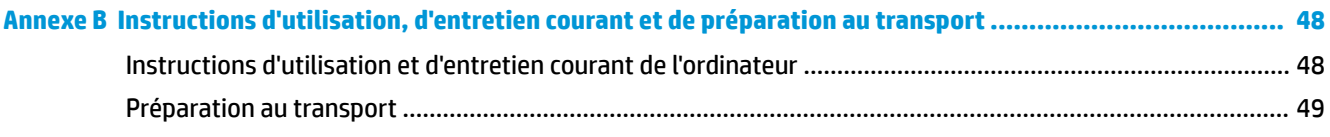

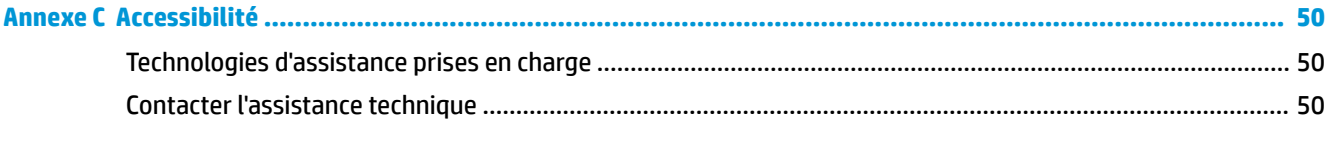

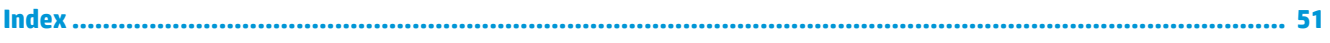

# <span id="page-6-0"></span>**1 Caractéristiques du produit**

# **Caractéristiques de configuration standard**

Les caractéristiques peuvent varier en fonction du modèle. Pour obtenir de l'aide et en savoir plus sur le matériel et les logiciels installés sur votre modèle d'ordinateur, exécutez l'utilitaire HP Support Assistant.

**REMARQUE :** Ce modèle d'ordinateur peut être installé en position Tour ou en position Bureau. Le socle est vendu séparément.

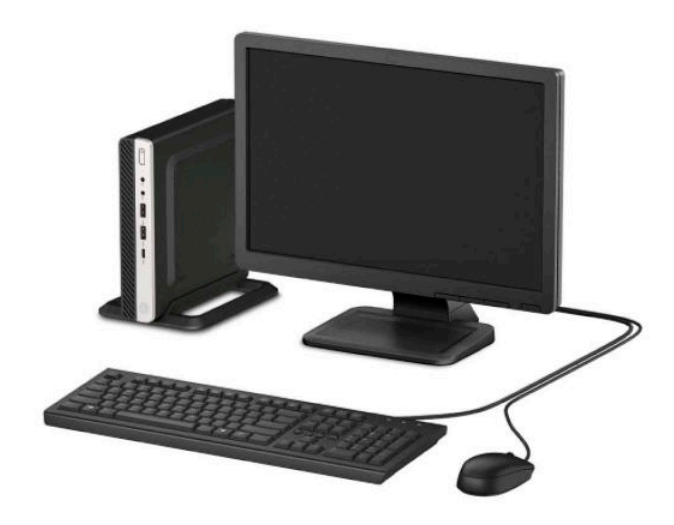

## <span id="page-7-0"></span>**Composants du panneau avant**

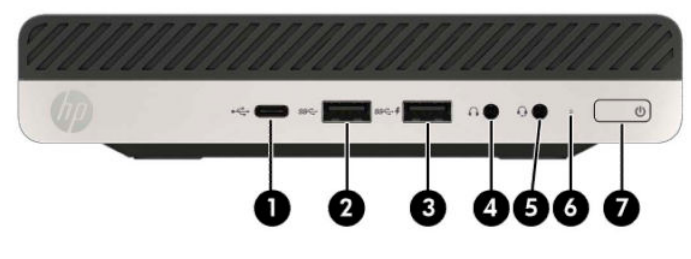

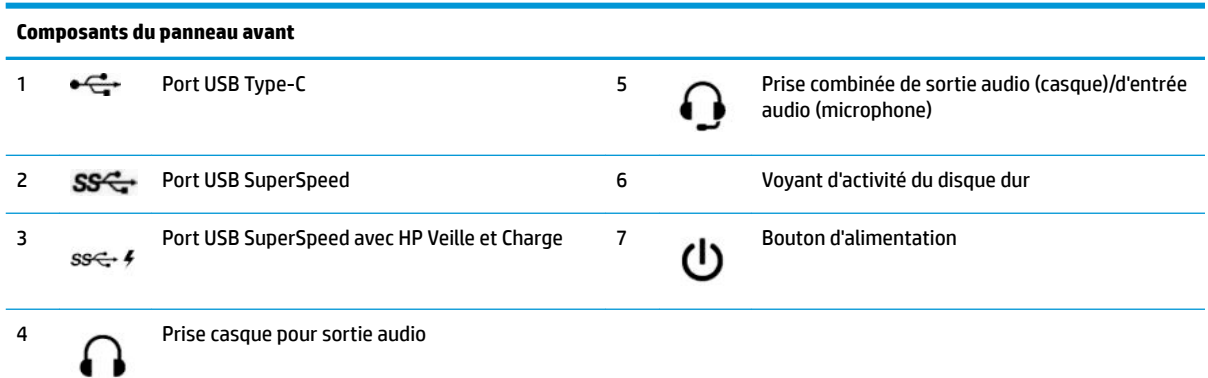

**REMARQUE :** Le port USB SuperSpeed avec HP Veille et Charge fournit du courant électrique pour charger un appareil tel qu'un smartphone. Le courant de chargement est disponible lorsque le cordon d'alimentation est branché au système, même lorsque celui-ci est éteint.

La prise combinée prend en charge les casques, périphériques de sortie de ligne, les microphones, les périphériques d'entrée de ligne ou les casques de type CTIA.

# <span id="page-8-0"></span>**Composants du panneau arrière**

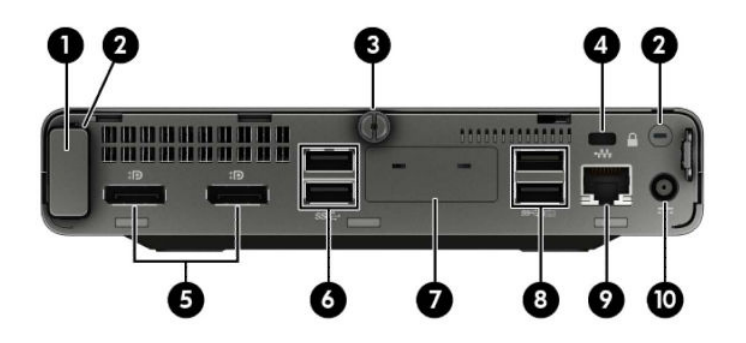

#### **Composants du panneau arrière**

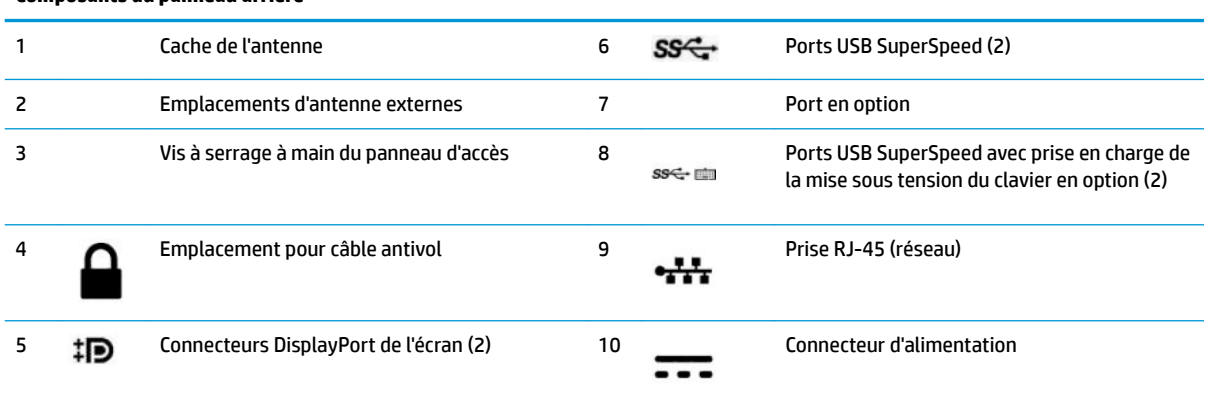

# **Emplacement du numéro de série**

Chaque ordinateur possède un numéro de série unique et un identifiant de produit situés sur son châssis externe. Ayez toujours ces numéros à portée de main lorsque vous contactez le service clientèle.

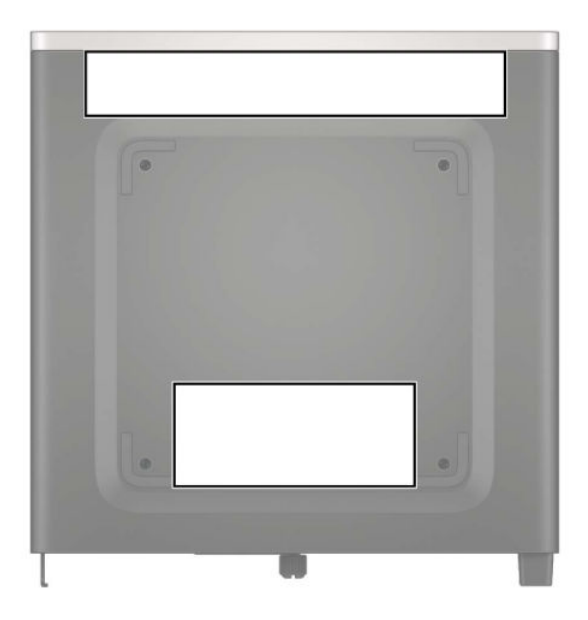

# <span id="page-9-0"></span>**2 Installation**

### **Conversion du mode Bureau en mode Tour**

L'ordinateur peut être posé à la verticale, comme une tour, à l'aide d'un socle pour tour (en option) que vous pouvez acheter auprès de HP.

- **1.** Retirez/désengagez tout périphérique de sécurité qui entrave l'ouverture de l'ordinateur.
- **2.** Retirez tout support amovible de votre ordinateur (clés USB, etc.).
- **3.** Mettez l'ordinateur hors tension sans risque à l'aide du système d'exploitation, puis mettez les périphériques externes hors tension.
- **4.** Débranchez le cordon d'alimentation de la prise secteur, puis débranchez les périphériques externes.
- **IMPORTANT :** Quel que soit l'état de mise sous tension, une tension est toujours présente sur la carte mère tant que le système est branché sur une prise secteur active. Vous devez débrancher le cordon d'alimentation de la source d'alimentation avant d'ouvrir l'ordinateur pour éviter toute détérioration des composants internes.
- **5.** Positionnez l'ordinateur de façon à ce que sa face droite soit orientée vers le haut et placez l'ordinateur sur le socle (en option).

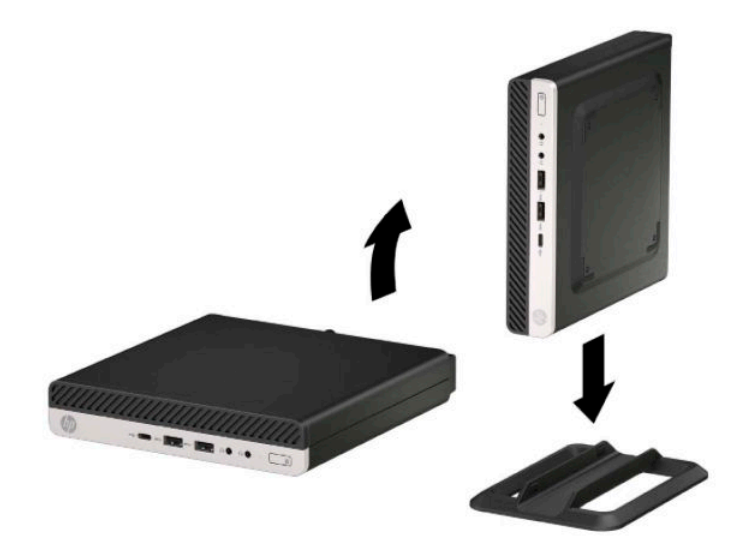

**<sup>2</sup> REMARQUE :** Pour stabiliser l'ordinateur en mode Tour, HP vous recommande d'utiliser un socle en option.

<span id="page-10-0"></span>**6.** Rebranchez le cordon d'alimentation et tous les périphériques externes, puis allumez l'ordinateur.

*P* REMARQUE : Veillez à garder un espace libre de 10,2 cm (4 po) tout autour de l'ordinateur.

**7.** Verrouillez tous les périphériques de sécurité ayant été dégagés au moment du changement de position de l'ordinateur.

### **Fixation de l'ordinateur sur un accessoire de montage**

L'ordinateur peut être fixé sur un mur, un bras pivotant ou sur tout autre accessoire de montage.

**REMARQUE :** Cet appareil est conçu pour prendre en charge un accessoire de montage mural compatible avec la norme UL ou CSA.

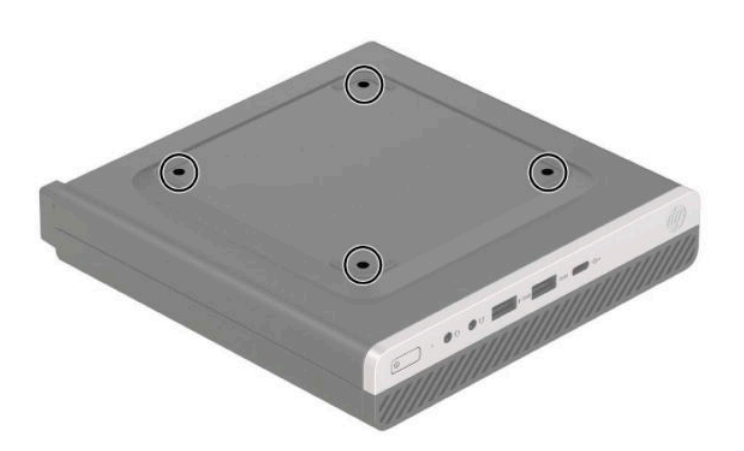

- **1.** Si l'ordinateur est sur un socle, retirez-le de ce dernier et posez l'ordinateur sur une surface plane.
- **2.** Pour fixer le moniteur sur un bras articulé (vendu séparément), insérez quatre vis dans les orifices du support du bras articulé et dans les orifices de montage du moniteur.
- **IMPORTANT :** Cet ordinateur est compatible avec les trous de montage de 100 mm de la norme industrielle VESA. Pour fixer un accessoire de montage de tiers à l'ordinateur, utilisez les vis fournies avec le support. Il est important de vérifier que la solution de montage du fabriquant est conforme à la norme VESA et qu'elle est adaptée pour supporter le poids de l'ordinateur. Pour un fonctionnement optimal, il est essentiel d'utiliser les câbles d'alimentation et autres câbles fournis avec l'ordinateur.

Pour fixer l'ordinateur sur d'autres accessoires de montage, suivez les instructions incluses avec l'accessoire de montage pour garantir une fixation solide de l'ordinateur.

# <span id="page-11-0"></span>**Installation d'un verrou de sécurité**

Vous pouvez fixer un verrou de câble antivol à l'arrière de l'ordinateur. Utilisez la clé fournie pour fixer et retirer le verrou.

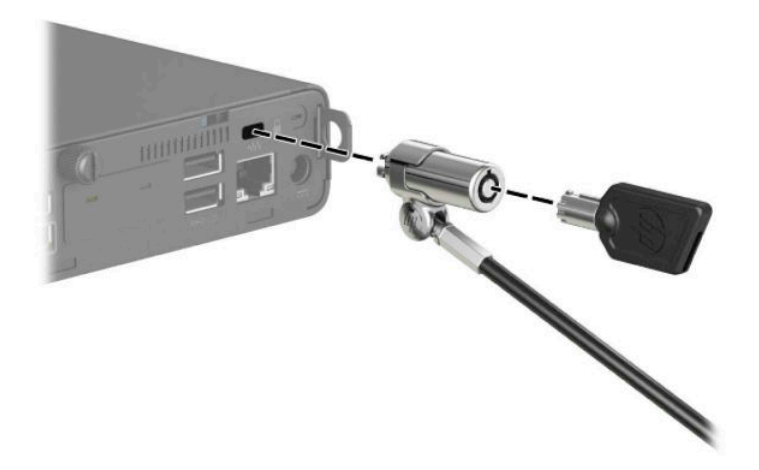

Pour installer un cadenas, faites glisser la boucle antivol pour la retirer de l'arrière de l'ordinateur et installez le cadenas dans la boucle.

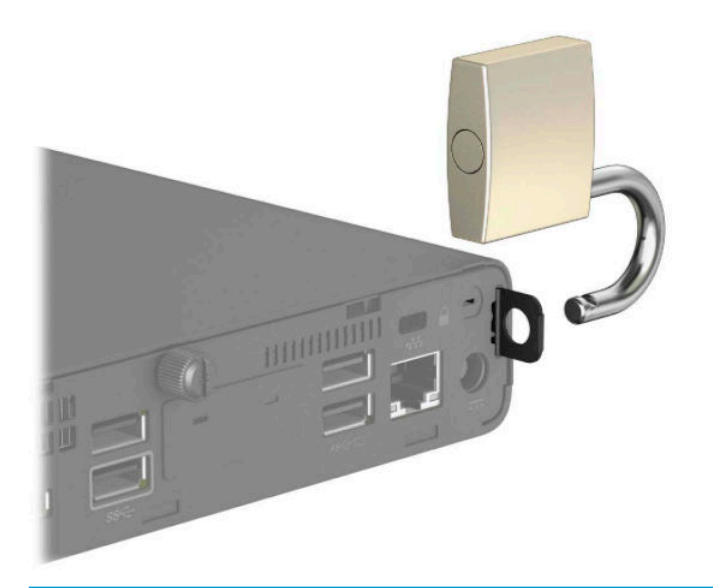

**REMARQUE :** Le verrou du câble et le cadenas possèdent un caractère dissuasif, mais ne constituent pas une garantie contre une utilisation malveillante ou le vol de l'ordinateur.

# <span id="page-12-0"></span>**Branchement du cordon d'alimentation**

Connectez une extrémité du cordon d'alimentation à l'adaptateur secteur (1) et l'autre extrémité à une prise secteur de terre (2), puis connectez l'extrémité ronde de l'adaptateur secteur au connecteur d'alimentation de l'ordinateur (3).

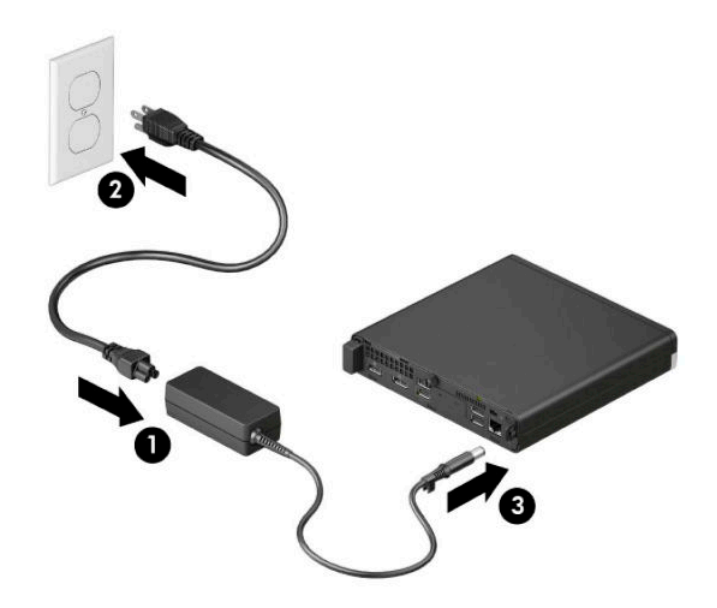

# <span id="page-13-0"></span>**3 Mises à niveau du matériel**

## **Fonctionnalités de maintenance**

L'ordinateur possède des fonctionnalités facilitant sa mise à niveau et son entretien. Un tournevis Torx T15 ou à lame plate est nécessaire pour certaines procédures d'installation décrites dans ce chapitre.

### **Avertissements et recommandations**

Avant de procéder aux mises à niveau, veillez à lire attentivement les instructions, les avertissements et les précautions applicables mentionnés dans ce manuel.

AVERTISSEMENT ! Afin d'éviter tout risque de blessures dues à un choc électrique, à des surfaces chaudes ou à un incendie :

Débranchez le cordon d'alimentation de la prise secteur et laissez refroidir les composants du système interne avant de les toucher.

Ne branchez pas de connecteurs de télécommunication ou de téléphone sur les prises de carte réseau.

Ne désactivez la broche de mise à la terre du cordon d'alimentation. La broche de mise à la terre constitue un élément de sécurité essentiel.

Branchez le cordon d'alimentation dans une prise secteur mise à la terre à laquelle vous pouvez accéder facilement et à tout moment.

Pour réduire les risques de blessures graves, lisez le manuel *Sécurité et ergonomie du poste de travail*. Il fournit également des consignes de sécurité électriques et mécaniques importantes. Le manuel *Sécurité et ergonomie du poste de travail* est également disponible en ligne à l'adresse <http://www.hp.com/ergo>.

**AVERTISSEMENT !** Cet ordinateur contient des pièces sous tension et amovibles.

Débranchez le cordon d'alimentation avant de retirer le boîtier.

Remettez le boîtier en place et fixez-le avant de remettre l'ordinateur sous tension.

**IMPORTANT :** L'électricité statique peut endommager les composants électriques de l'ordinateur ou des équipements fournis en option. Avant de commencer l'installation, il est conseillé de toucher un objet métallique mis à la terre pour vous assurer que votre corps est déchargé de son électricité statique. Reportezvous à [Décharges électrostatiques à la page 47](#page-52-0) pour plus d'informations.

Lorsque l'ordinateur est branché sur une source d'alimentation secteur, la carte mère est toujours sous tension. Vous devez débrancher le cordon d'alimentation de la source d'alimentation avant d'ouvrir l'ordinateur pour éviter toute détérioration des composants internes.

**EX REMARQUE :** Le modèle de votre ordinateur peut différer légèrement du modèle illustré dans ce chapitre.

## <span id="page-14-0"></span>**Retrait du panneau d'accès à l'ordinateur**

Pour accéder aux composants internes, vous devez retirer le panneau d'accès.

- **1.** Retirez/désengagez tout périphérique de sécurité qui entrave l'ouverture de l'ordinateur.
- **2.** Retirez tout support amovible de votre ordinateur (clés USB, etc.).
- **3.** Mettez l'ordinateur hors tension sans risque à l'aide du système d'exploitation, puis mettez les périphériques externes hors tension.
- **4.** Débranchez le cordon d'alimentation de la prise secteur, puis débranchez les périphériques externes.
- **IMPORTANT :** Quel que soit l'état de mise sous tension, une tension est toujours présente sur la carte mère tant que le système est branché sur une prise secteur active. Vous devez débrancher le cordon d'alimentation de la source d'alimentation avant d'ouvrir l'ordinateur pour éviter toute détérioration des composants internes.
- **5.** Si l'ordinateur est sur un socle, retirez-le de ce dernier et posez l'ordinateur sur une surface plane.
- **6.** Retirez la vis à serrage à main située à l'arrière de l'ordinateur (1). Puis, faites glisser le panneau vers l'avant (2), puis soulevez-le afin de l'extraire de l'ordinateur (3).
- **<sup>2</sup> REMARQUE :** Si nécessaire, vous pouvez utiliser un tournevis Torx T15 ou à lame plate pour dévisser la vis à serrage à main.

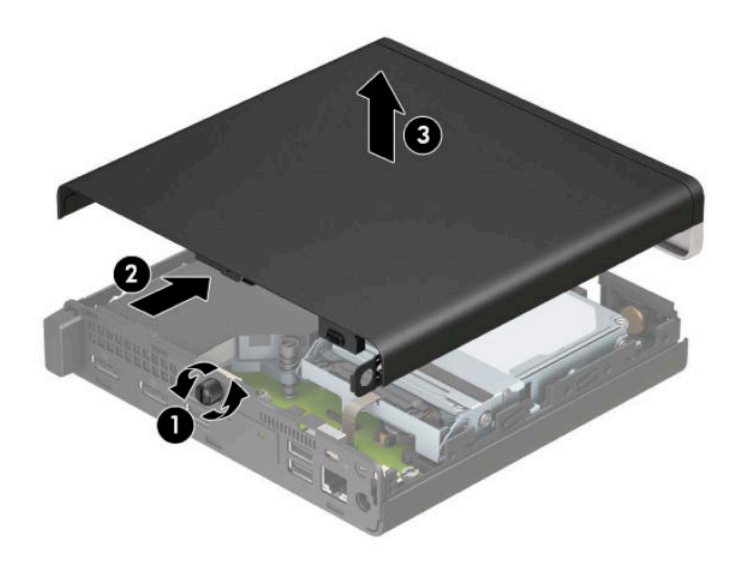

**<sup>2</sup> REMARQUE :** Le modèle de votre ordinateur peut différer légèrement du modèle illustré dans cette section. Certains modèles possèdent des ouvertures d'aération sur le panneau d'accès.

## <span id="page-15-0"></span>**Remise en place du panneau d'accès à l'ordinateur**

Placez le panneau d'accès sur l'ordinateur (1), et faites-le glisser vers l'arrière (2). Puis, installez la vis à serrage à main (3) pour fixer le panneau en place.

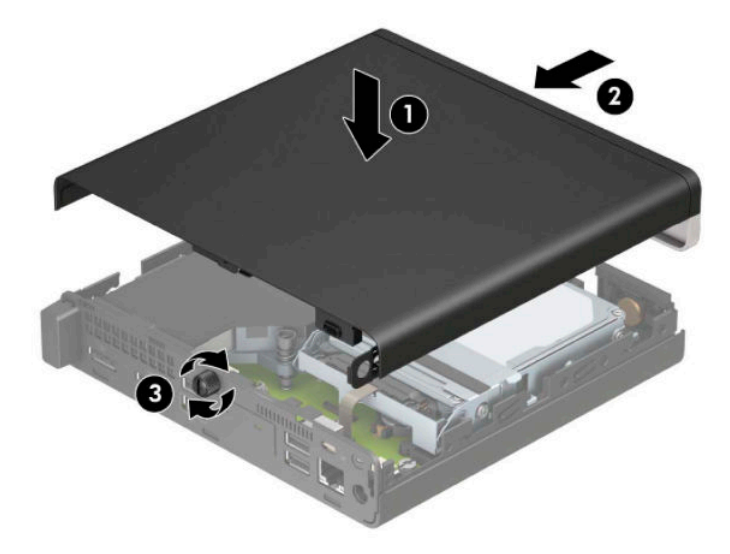

**REMARQUE :** Le modèle de votre ordinateur peut différer légèrement du modèle illustré dans cette section. Certains modèles possèdent des ouvertures d'aération sur le panneau d'accès.

# <span id="page-16-0"></span>**Mise à niveau de la mémoire système**

L'ordinateur est fourni avec au moins un module mémoire de petit format à double rangée (SODIMM). Pour exploiter entièrement la prise en charge de mémoire, vous pouvez équiper la carte mère d'un maximum de 32 Go de mémoire.

### **Caractéristiques techniques du module mémoire**

Pour le bon fonctionnement du système, les modules mémoire doivent être conformes aux caractéristiques suivantes :

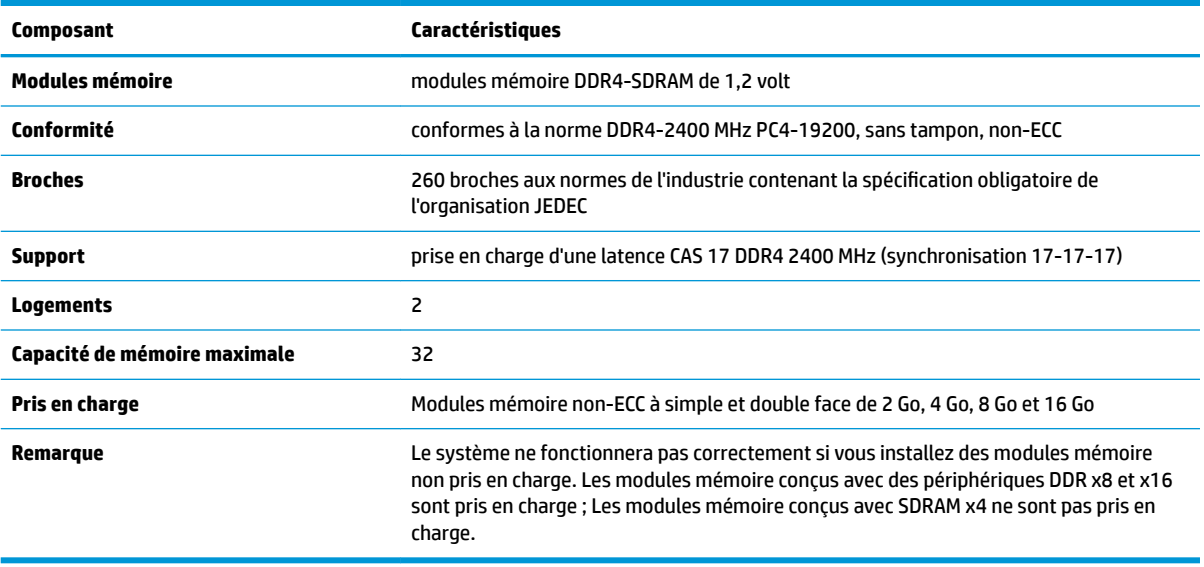

HP offre des extensions de mémoire pour cet ordinateur et recommande à ses clients de les acheter afin d'éviter tout problème de compatibilité avec les modules de mémoire de fabricants tiers.

### <span id="page-17-0"></span>**Installation de modules mémoire**

Il y a deux connecteurs de module mémoire sur la carte mère, avec un emplacement par canal. Ces connecteurs sont libellés DIMM1 et DIMM3. Le connecteur DIMM1 correspond au canal de mémoire B ; le connecteur DIMM3 correspond au canal de mémoire A.

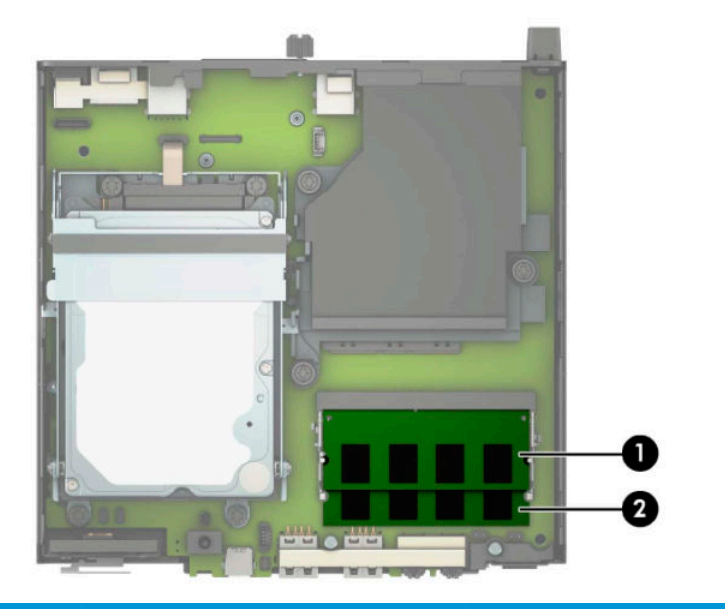

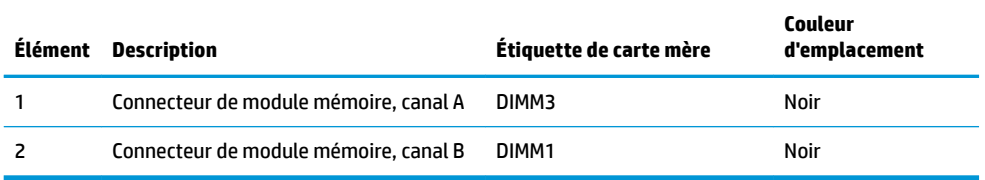

Le système fonctionne en mode canal unique, à deux canaux ou flexible selon la manière dont les modules mémoire sont installés.

- Le système fonctionne en mode canal unique si les connecteurs de module mémoire sont installés dans un seul canal.
- Le système fonctionne dans le mode performant double canal si la capacité des modules mémoire du canal A est égale à celle des modules du canal B.
- Le système fonctionne en mode flexible si la capacité totale des modules mémoire du canal A n'est pas égale à celle des modules du canal B. En mode flexible, le canal doté de la quantité la plus faible de mémoire décrit la capacité totale de mémoire attribuée aux deux canaux et le reste est alloué à un canal unique. Si un canal dispose de plus de mémoire que l'autre, la plus grande quantité doit être affectée au canal A.
- Quel que soit le mode, le module mémoire le plus lent dans le système détermine la vitesse opérationnelle maximale.

**IMPORTANT :** Avant d'ajouter ou de retirer des modules mémoire, vous devez débrancher le cordon d'alimentation et attendre environ 30 secondes pour éliminer toute énergie résiduelle. Quel que soit l'état de mise sous tension, une tension est toujours fournie aux modules mémoire tant que l'ordinateur est branché sur une prise secteur active. L'ajout ou le retrait de modules mémoire alors qu'une tension est toujours présente peut endommager de manière irrémédiable les modules mémoire ou la carte mère.

Les connecteurs de module mémoire sont dotés de contacts en métal doré. Lorsque vous mettez à niveau la mémoire, il est important d'utiliser des modules mémoire avec des contacts en métal doré afin d'éviter toute corrosion et/ou oxydation due à l'incompatibilité des métaux en contact les uns avec les autres.

L'électricité statique peut endommager les composants électroniques de l'ordinateur ou des cartes en option. Avant de commencer l'installation, il est conseillé de toucher un objet métallique mis à la terre pour vous assurer que votre corps est déchargé de son électricité statique. Pour plus d'informations, reportez-vous à la section [Décharges électrostatiques à la page 47.](#page-52-0)

Lorsque vous manipulez un module mémoire, ne touchez aucun contact, car vous risqueriez d'endommager le module.

- **1.** Retirez/désengagez tout périphérique de sécurité qui entrave l'ouverture de l'ordinateur.
- **2.** Retirez tout support amovible de votre ordinateur (clés USB, etc.).
- **3.** Mettez l'ordinateur hors tension sans risque à l'aide du système d'exploitation, puis mettez les périphériques externes hors tension.
- **4.** Débranchez le cordon d'alimentation de la prise secteur, puis débranchez les périphériques externes.
- **5.** Si l'ordinateur est sur un socle, retirez-le de ce dernier et posez l'ordinateur sur une surface plane.
- **6.** Retirez le panneau d'accès de l'ordinateur.

Pour obtenir des instructions, reportez-vous au chapitre [Retrait du panneau d'accès à l'ordinateur](#page-14-0) [à la page 9](#page-14-0).

**7.** Inclinez le ventilateur vers le haut en utilisant le taquet avant et laissez-le dans cette position.

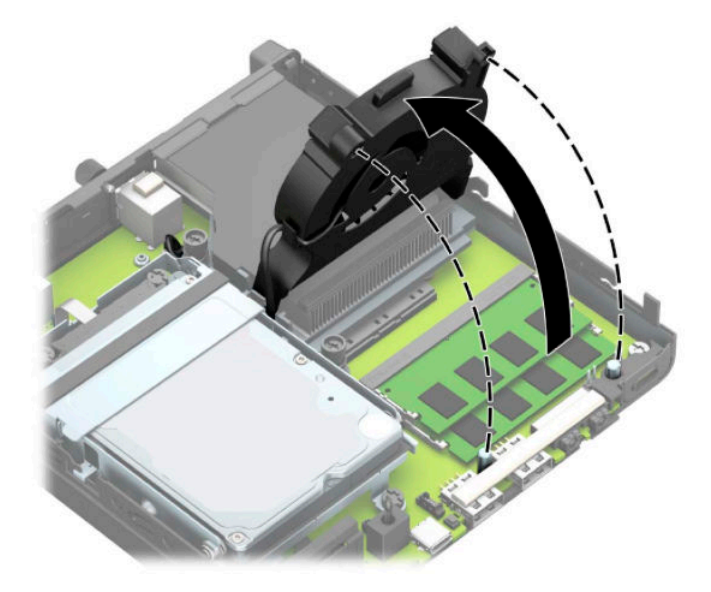

**8.** Repérez les emplacements (1) et (2) du module mémoire sur la carte mère.

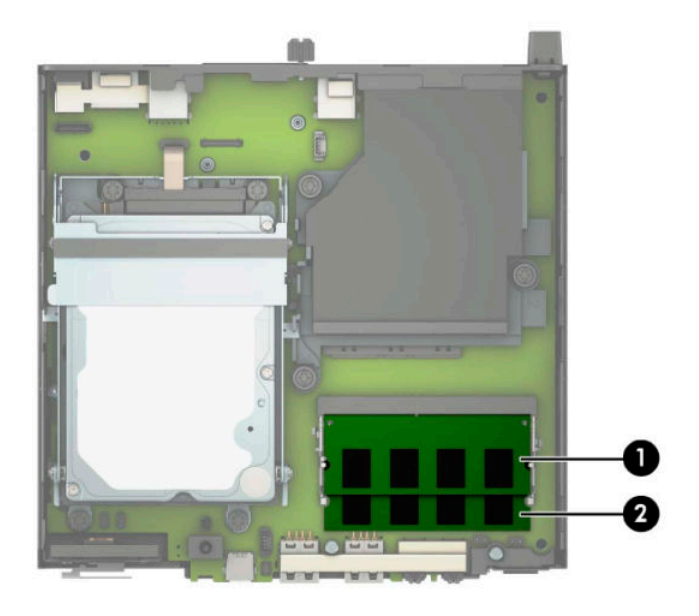

**9.** Pour retirer un module mémoire, poussez les deux loquets de chaque côté du module mémoire vers l'extérieur (1), puis tirez sur le module mémoire (2) pour l'extraire du connecteur.

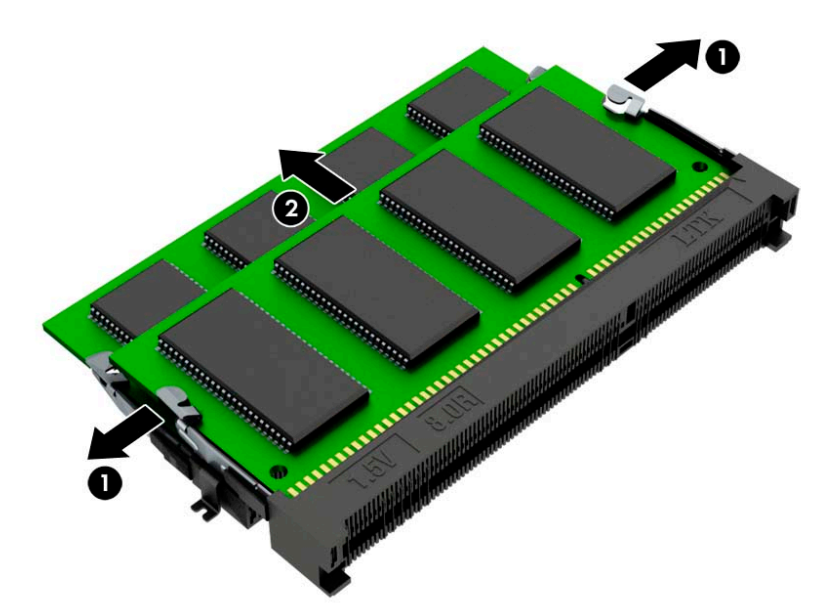

**10.** Pour installer un module mémoire, faites correspondre l'encoche située sur le nouveau module mémoire avec le taquet de l'emplacement mémoire (1). Faites glisser le module mémoire dans le connecteur (2) avec un angle d'environ 30°, puis appuyez dessus jusqu'à ce qu'il soit en place dans le connecteur (3) et maintenu par les loquets.

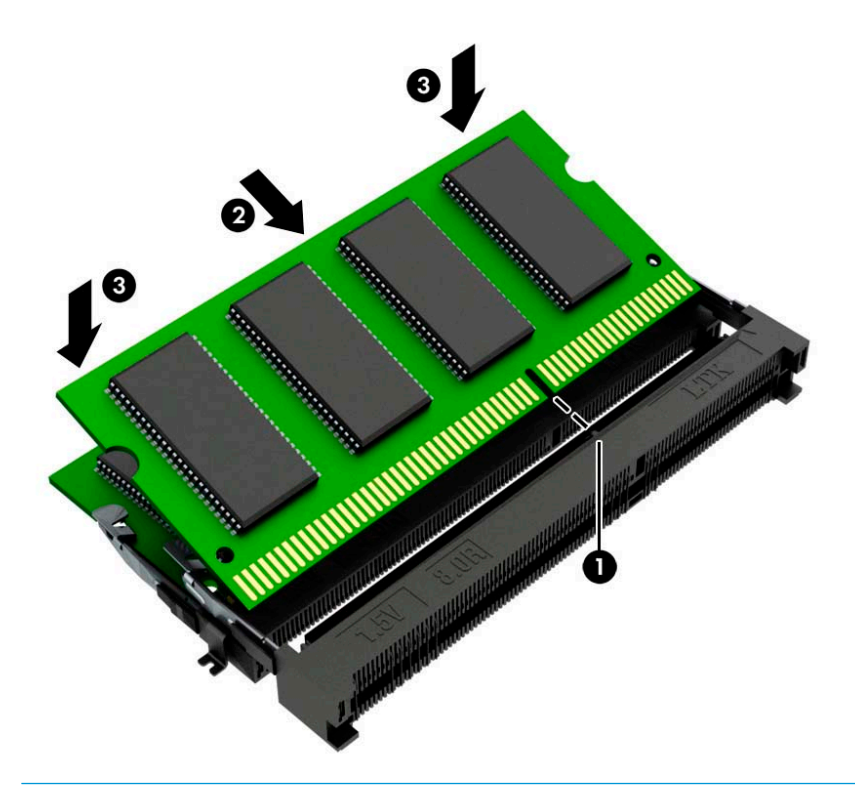

- **REMARQUE :** Un module mémoire ne peut être installé que d'une seule façon. Assurez-vous de faire coïncider l'encoche située sur le module avec le taquet du connecteur de module mémoire.
- **11.** Inclination du ventilateur vers le bas.

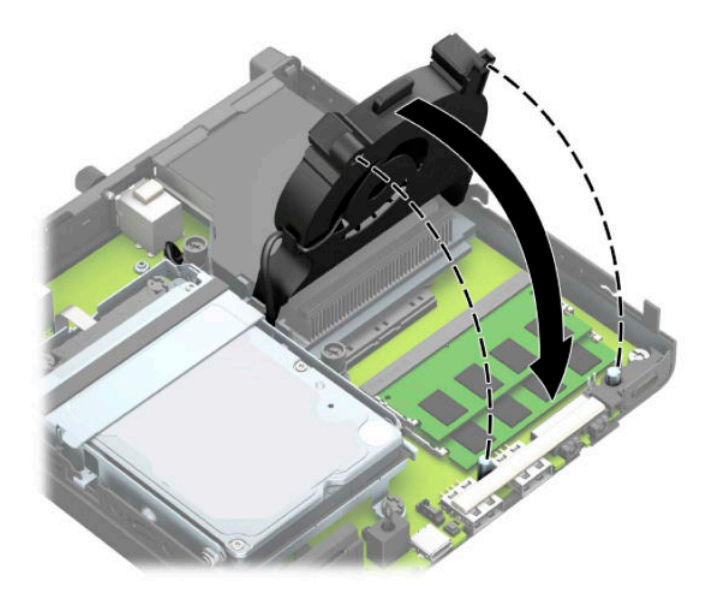

<span id="page-21-0"></span>**12.** Remettez en place le panneau d'accès.

Pour obtenir des instructions, reportez-vous au chapitre [Remise en place du panneau d'accès à](#page-15-0) [l'ordinateur à la page 10.](#page-15-0)

- **13.** Si l'ordinateur était sur un socle, replacez-le sur ce dernier.
- **14.** Rebranchez le cordon d'alimentation et tous les périphériques externes, puis allumez l'ordinateur.
- **15.** Verrouillez tout périphérique de sécurité que vous avez désengagé lors du retrait du capot ou du panneau d'accès de l'ordinateur.

L'ordinateur doit reconnaître automatiquement la nouvelle mémoire lorsque vous le mettez sous tension.

# **Retrait d'un disque dur**

**REMARQUE :** Avant de retirer l'ancien disque dur, veuillez effectuer une copie de sauvegarde des données afin de pouvoir les transférer sur le nouveau disque dur.

Les modèles avec un processeur graphique n'incluent pas un disque dur.

- **1.** Retirez/désengagez tout périphérique de sécurité qui entrave l'ouverture de l'ordinateur.
- **2.** Retirez tout support amovible de votre ordinateur (clés USB, etc.).
- **3.** Mettez l'ordinateur hors tension sans risque à l'aide du système d'exploitation, puis mettez les périphériques externes hors tension.
- **4.** Débranchez le cordon d'alimentation de la prise secteur, puis débranchez les périphériques externes.
- **IMPORTANT :** Quel que soit l'état de mise sous tension, une tension est toujours présente sur la carte mère tant que le système est branché sur une prise secteur active. Vous devez débrancher le cordon d'alimentation de la source d'alimentation avant d'ouvrir l'ordinateur pour éviter toute détérioration des composants internes.
- **5.** Si l'ordinateur est sur un socle, retirez-le de ce dernier.
- **6.** Retirez le panneau d'accès de l'ordinateur.

Pour obtenir des instructions, reportez-vous au chapitre [Retrait du panneau d'accès à l'ordinateur](#page-14-0) [à la page 9](#page-14-0).

<span id="page-22-0"></span>**7.** Pour retirer le disque dur, faites pivoter le loquet de disque dur vers le haut (1) pour libérer le disque dur du bloc. Puis, faites glisser le disque vers l'arrière du châssis jusqu'à ce qu'il ne puisse plus avancer, puis soulevez-le et sortez-le du bloc (2).

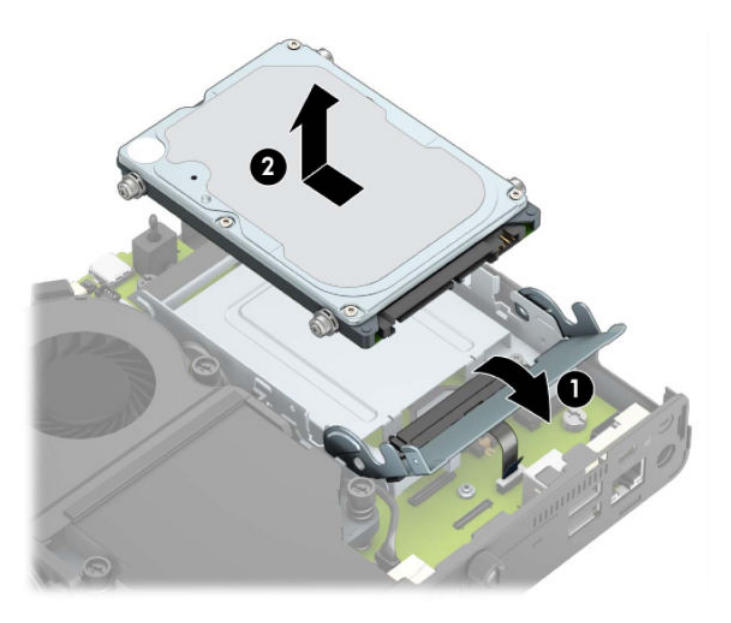

# **Installation d'un disque dur**

- **REMARQUE :** Reportez-vous à la section [Retrait d'un disque dur à la page 16](#page-21-0) pour obtenir des instructions sur le retrait d'un disque dur.
	- **1.** Si vous remplacez a disque dur, réutilisez les quatre vis de montage de l'ancien disque dur au nouveau.

**REMARQUE :** Vous pouvez vous procurer des vis de montage auprès de HP.

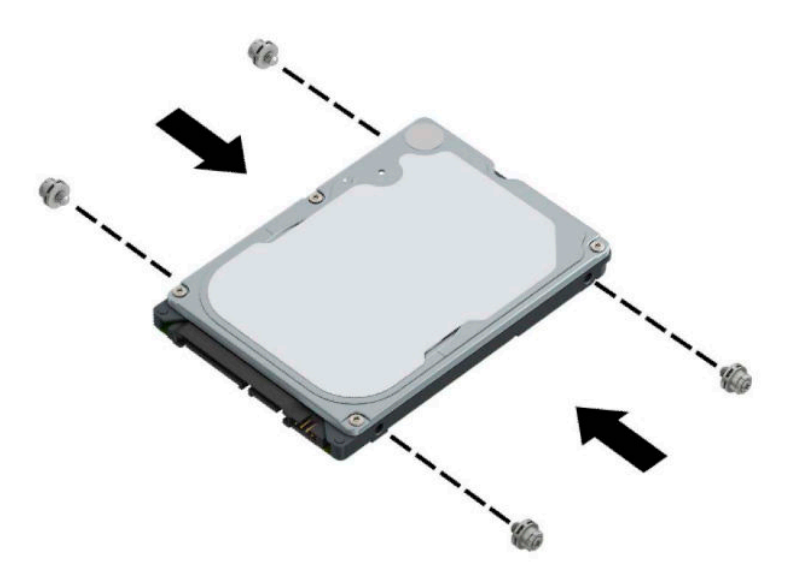

**2.** Si vous installez un disque dur, au lieu de remplacer un disque dur, vous devez installer le bloc du disque dur. Placez le bloc du disque dur vers le bas dans le châssis et puis faites-le glisser vers l'avant (1). Installez les deux vis (2) qui maintiennent le bloc du disque dur au châssis, puis connectez le câble du disque dur (3) à la carte mère. Fixez le câble en attachant la languette de câble du disque dur (4) au connecteur de carte mère.

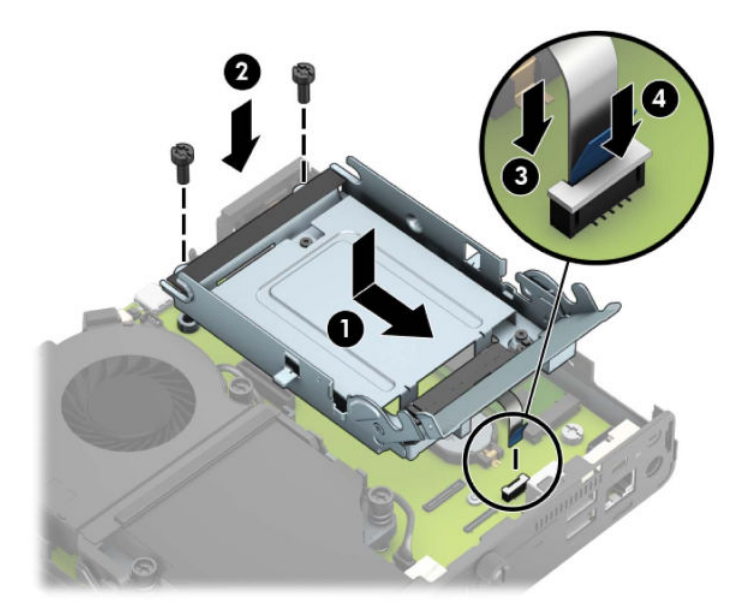

**3.** Alignez les vis de montage du disque dur avec les fentes sur le bloc du disque dur, appuyez sur le disque dur pour qu'il entre dans le bloc et faites-le glisser vers l'avant (1). Puis, faites pivoter le loquet de disque dur vers le bas (2) pour enclencher le disque dur.

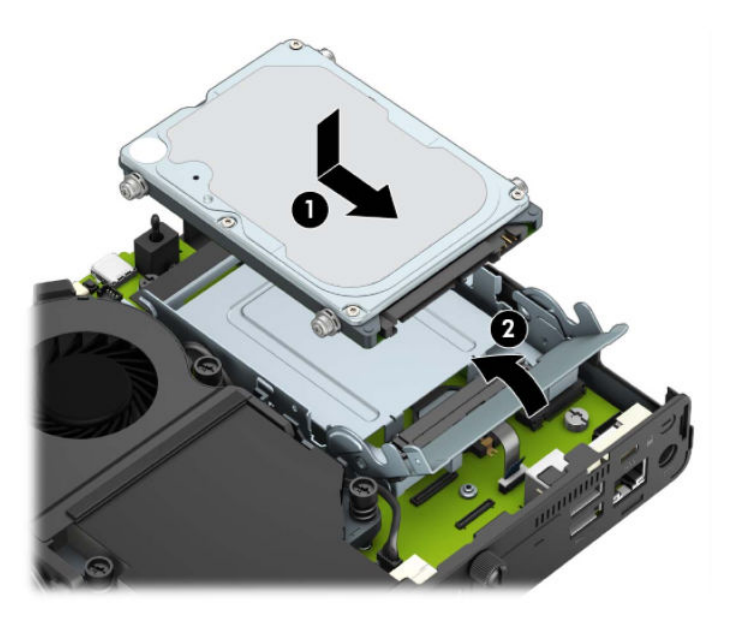

**4.** Remettez en place le panneau d'accès.

Pour obtenir des instructions, reportez-vous au chapitre [Remise en place du panneau d'accès à](#page-15-0) [l'ordinateur à la page 10.](#page-15-0)

**5.** Si l'ordinateur était sur un socle, replacez-le sur ce dernier.

- <span id="page-24-0"></span>**6.** Reconnectez les périphériques externes, branchez le cordon d'alimentation, puis mettez l'ordinateur sous tension.
- **7.** Verrouillez les périphériques de sécurité que vous avez désengagés lors du retrait du panneau d'accès.

# **Remplacement d'un disque dur électronique (SSD) M.2 PCIe**

- **1.** Retirez/désengagez tout périphérique de sécurité qui entrave l'ouverture de l'ordinateur.
- **2.** Retirez tout support amovible de votre ordinateur (clés USB, etc.).
- **3.** Mettez l'ordinateur hors tension sans risque à l'aide du système d'exploitation, puis mettez les périphériques externes hors tension.
- **4.** Débranchez le cordon d'alimentation de la prise secteur, puis débranchez les périphériques externes.
	- **IMPORTANT :** Quel que soit l'état de mise sous tension, une tension est toujours présente sur la carte mère tant que le système est branché sur une prise secteur active. Vous devez débrancher le cordon d'alimentation de la source d'alimentation avant d'ouvrir l'ordinateur pour éviter toute détérioration des composants internes.
- **5.** Si l'ordinateur est sur un socle, retirez-le de ce dernier et posez l'ordinateur sur une surface plane.
- **6.** Retirez le panneau d'accès de l'ordinateur.

Pour obtenir des instructions, reportez-vous au chapitre [Retrait du panneau d'accès à l'ordinateur](#page-14-0) [à la page 9](#page-14-0).

**7.** Pour accéder à la carte SSD M.2, vous devez retirer le bloc du disque dur ou le processeur graphique, selon le modèle.

Pour les modèles avec disque dur :

**a.** Faites pivoter le loquet de disque dur vers le haut (1) pour libérer le disque dur du bloc. Puis, faites glisser le disque vers l'arrière du châssis jusqu'à ce qu'il ne puisse plus avancer, puis soulevez-le et sortez-le du bloc (2).

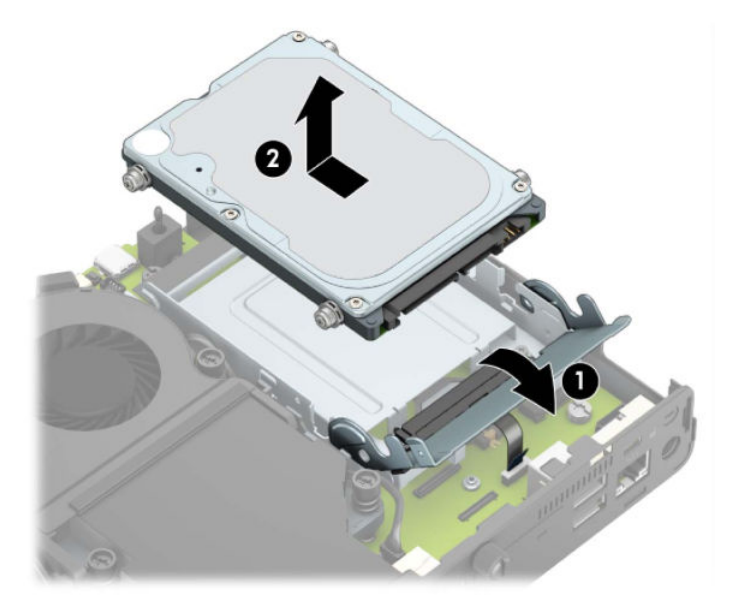

**b.** Retirez le câble du disque dur du connecteur sur la carte mère (1). Déconnectez le câble de disque dur (2) de la carte mère à l'aide de la languette sur le câble et ensuite, retirez les deux vis (3) qui maintiennent le bloc du disque dur sur le châssis. Faîtes glisser le bloc du disque dur vers l'arrière et soulevez-le (4) hors du châssis.

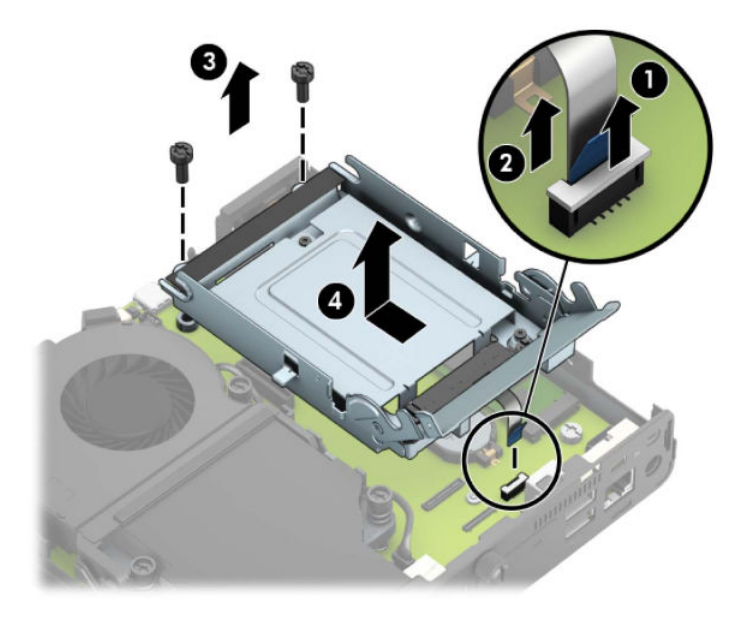

Pour les modèles avec un processeur graphique :

**a.** Déconnectez le câble du ventilateur (1) de la carte mère. Dévissez les quatre vis (2) sur le dispositif de ventilateur, puis soulevez le dispositif de ventilateur (3) hors du châssis.

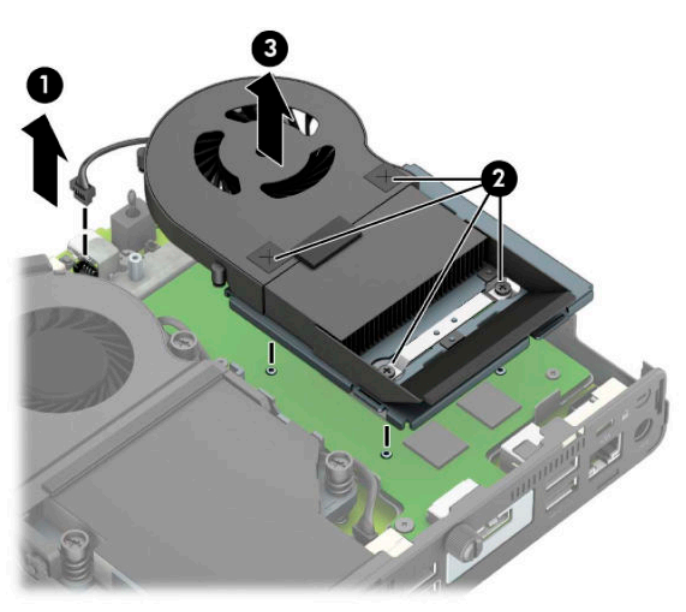

**b.** Retirez les trois vis (1) qui fixent le processeur graphique au châssis, puis soulevez le processeur graphique (2) hors du châssis.

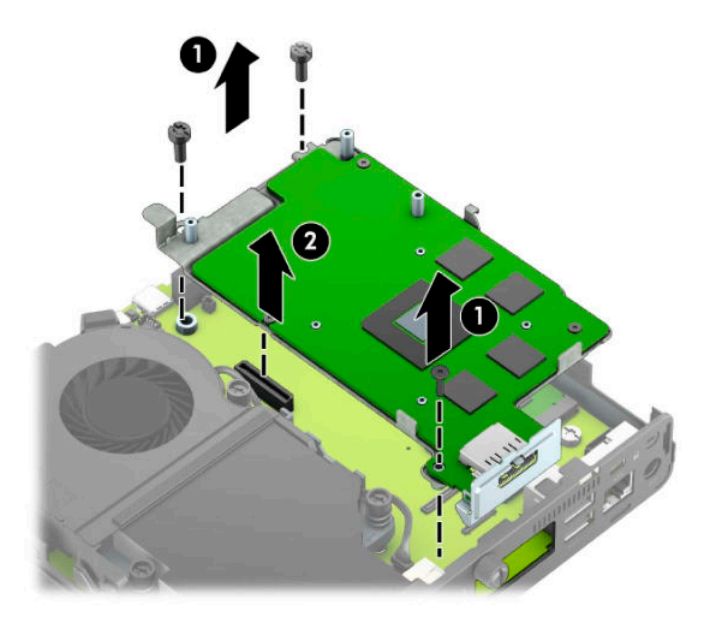

**8.** Repérez la carte SSD M.2 sur la carte mère.

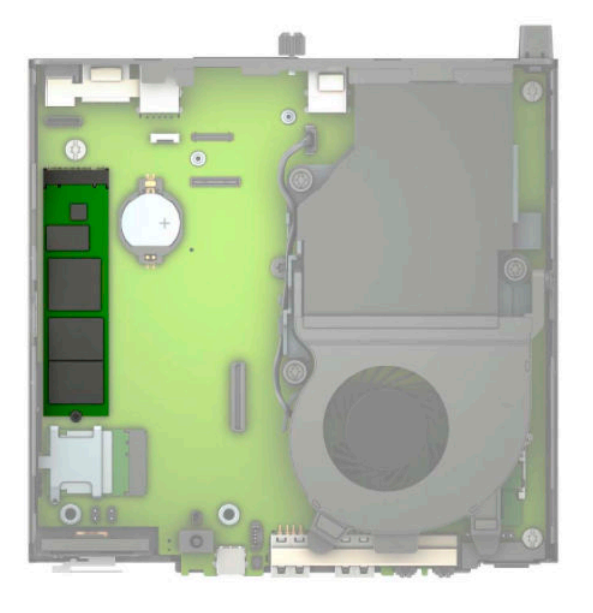

**9.** Retirez la vis (1) fixant le disque SSD sur la carte mère, puis tirez sur le disque SSD dans le logement (2) sur la carte mère.

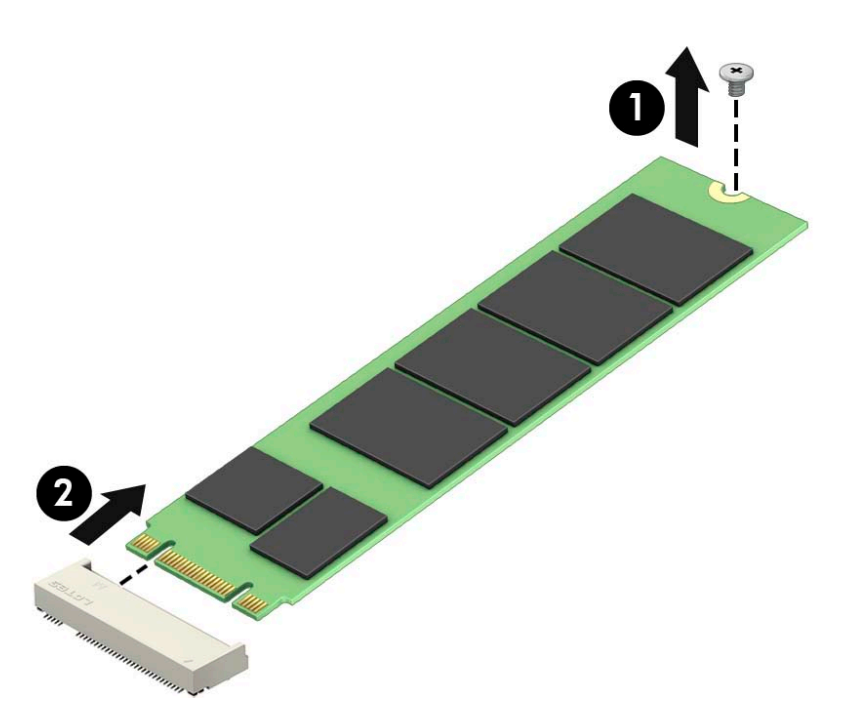

10. Faites glisser l'extrémité du connecteur du disque SSD dans le logement (1) sur la carte mère, puis fixez le disque SSD avec la vis (2).

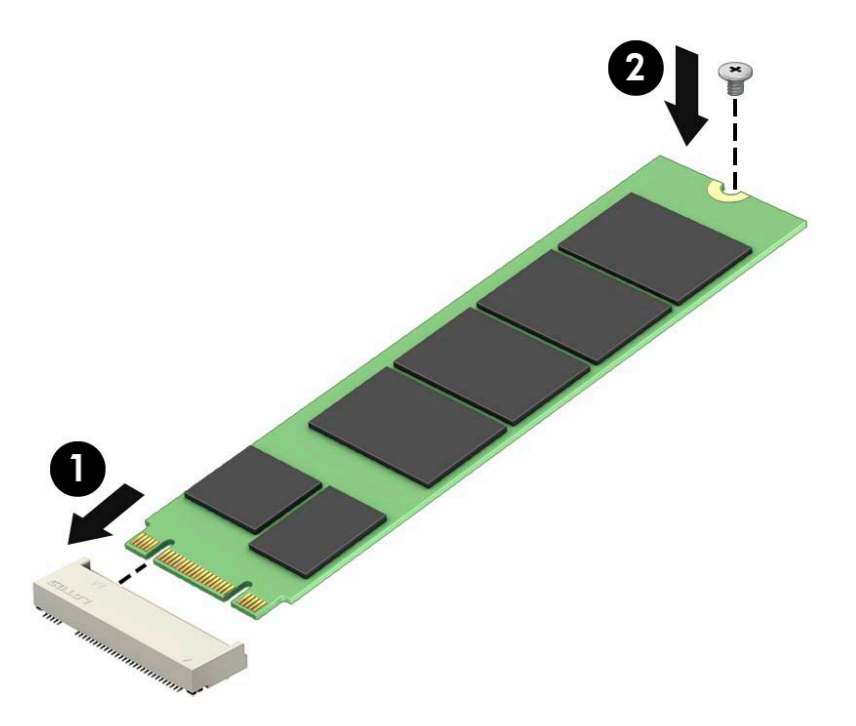

**11.** Remettez en place le bloc du disque dur ou le processeur graphique, selon le modèle. Pour les modèles avec disque dur :

**a.** Placez le bloc du disque dur vers le bas dans le châssis et puis faites-le glisser vers l'avant (1). Installez les deux vis (2) qui maintiennent le bloc du disque dur au châssis, puis connectez le câble du disque dur (3) à la carte mère. Fixez le câble en attachant la languette de câble du disque dur (4) au connecteur de carte mère.

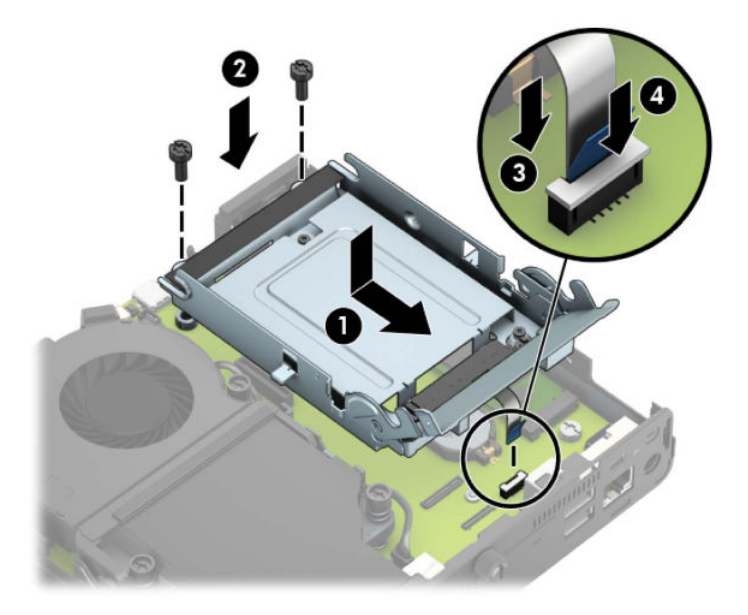

**b.** Alignez les vis de montage du disque dur avec les fentes sur le bloc du disque dur, appuyez sur le disque dur pour qu'il entre dans le bloc et faites-le glisser vers l'avant (1). Puis, faites pivoter le loquet de disque dur vers le bas (2) pour enclencher le disque dur.

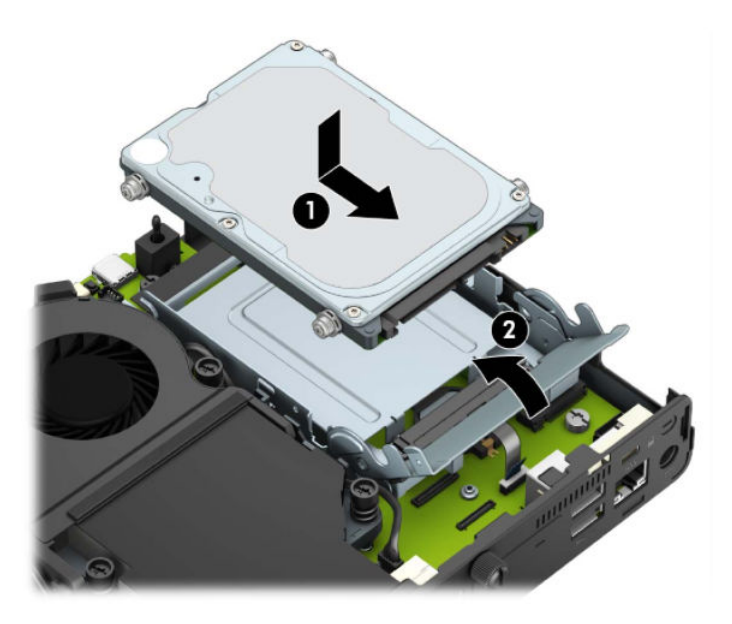

Pour les modèles avec un processeur graphique :

**a.** Placez le processeur graphique vers le bas dans le châssis afin qu'il se connecte à la carte mère (1), puis fixez le processeur graphique à la carte mère avec les trois vis (2).

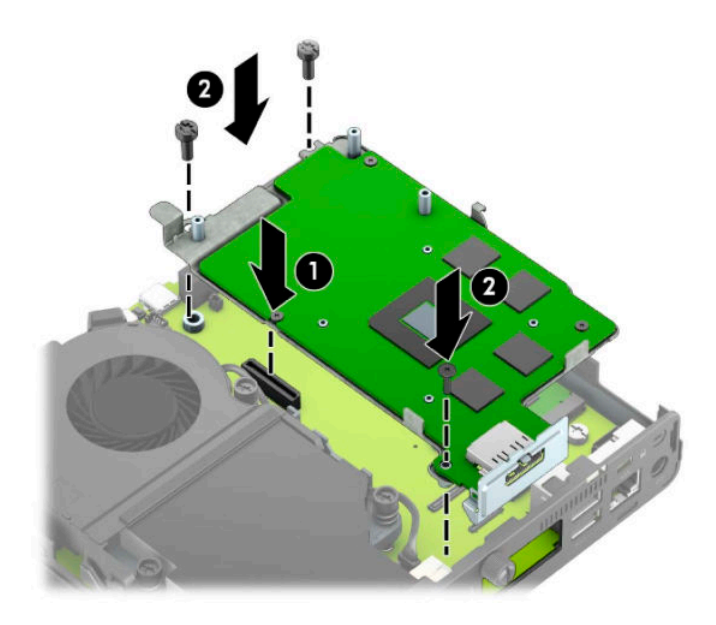

**b.** Placez le dispositif de ventilateur (1) sur le processeur graphique. Fixez le dispositif de ventilateur avec les quatre vis (2), puis connectez le câble de dispositif de ventilateur (3) à la carte mère.

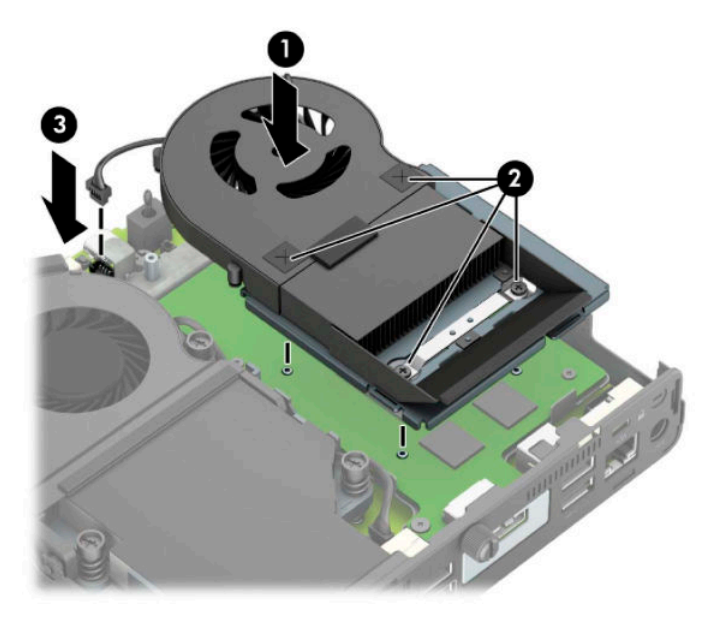

**12.** Remettez en place le panneau d'accès.

Pour obtenir des instructions, reportez-vous au chapitre [Remise en place du panneau d'accès à](#page-15-0) [l'ordinateur à la page 10.](#page-15-0)

- **13.** Si l'ordinateur était sur un socle, replacez-le sur ce dernier.
- **14.** Reconnectez les périphériques externes, branchez le cordon d'alimentation, puis mettez l'ordinateur sous tension.
- **15.** Verrouillez tout périphérique de sécurité que vous avez désengagé lors du retrait du capot ou du panneau d'accès de l'ordinateur.

# <span id="page-30-0"></span>**Remplacement du module WLAN**

- **1.** Retirez/désengagez tout périphérique de sécurité qui entrave l'ouverture de l'ordinateur.
- **2.** Retirez tout support amovible de votre ordinateur (clés USB, etc.).
- **3.** Mettez l'ordinateur hors tension sans risque à l'aide du système d'exploitation, puis mettez les périphériques externes hors tension.
- **4.** Débranchez le cordon d'alimentation de la prise secteur, puis débranchez les périphériques externes.
- **IMPORTANT :** Quel que soit l'état de mise sous tension, une tension est toujours présente sur la carte mère tant que le système est branché sur une prise secteur active. Vous devez débrancher le cordon d'alimentation de la source d'alimentation avant d'ouvrir l'ordinateur pour éviter toute détérioration des composants internes.
- **5.** Si l'ordinateur est sur un socle, retirez-le de ce dernier et posez l'ordinateur sur une surface plane.
- **6.** Retirez le panneau d'accès de l'ordinateur.

Pour obtenir des instructions, reportez-vous au chapitre [Retrait du panneau d'accès à l'ordinateur](#page-14-0) [à la page 9](#page-14-0).

**7.** Pour accéder au module WLAN, vous devez retirer le bloc du disque dur ou le processeur graphique, selon le modèle.

Pour les modèles avec disque dur :

**a.** Faites pivoter le loquet de disque dur vers le haut (1) pour libérer le disque dur du bloc. Puis, faites glisser le disque vers l'arrière du châssis jusqu'à ce qu'il ne puisse plus avancer, puis soulevez-le et sortez-le du bloc (2).

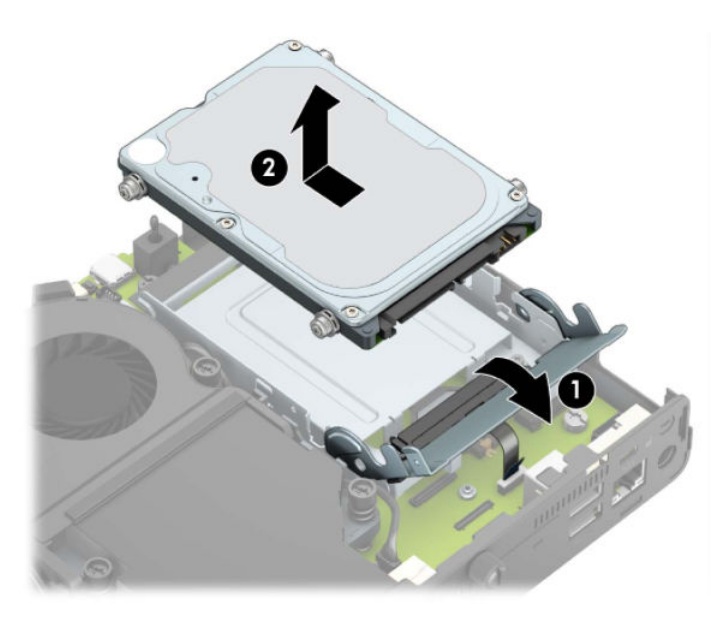

**b.** Retirez le câble du disque dur du connecteur sur la carte mère (1). Déconnectez le câble de disque dur (2) de la carte mère à l'aide de la languette sur le câble et ensuite, retirez les deux vis (3) qui maintiennent le bloc du disque dur sur le châssis. Faîtes glisser le bloc du disque dur vers l'arrière et soulevez-le (4) hors du châssis.

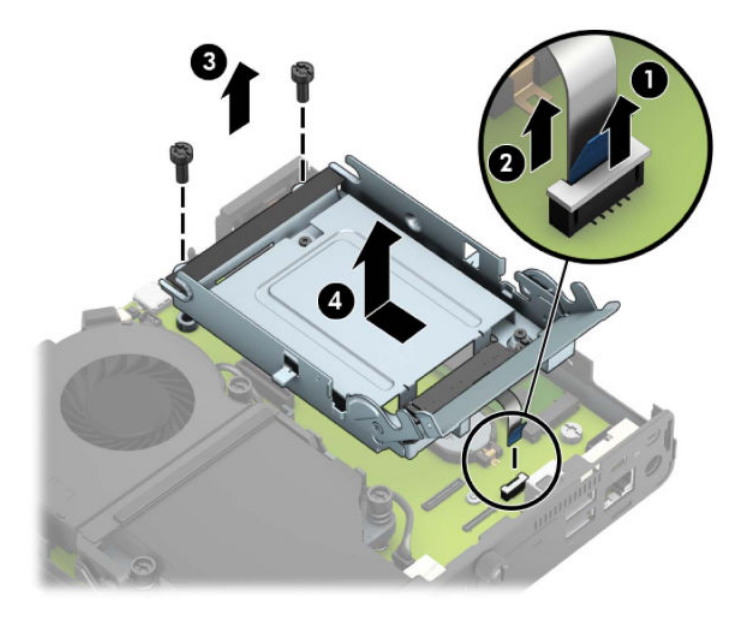

Pour les modèles avec un processeur graphique :

**a.** Déconnectez le câble du ventilateur (1) de la carte mère. Dévissez les quatre vis (2) sur le dispositif de ventilateur, puis soulevez le dispositif de ventilateur (3) hors du châssis.

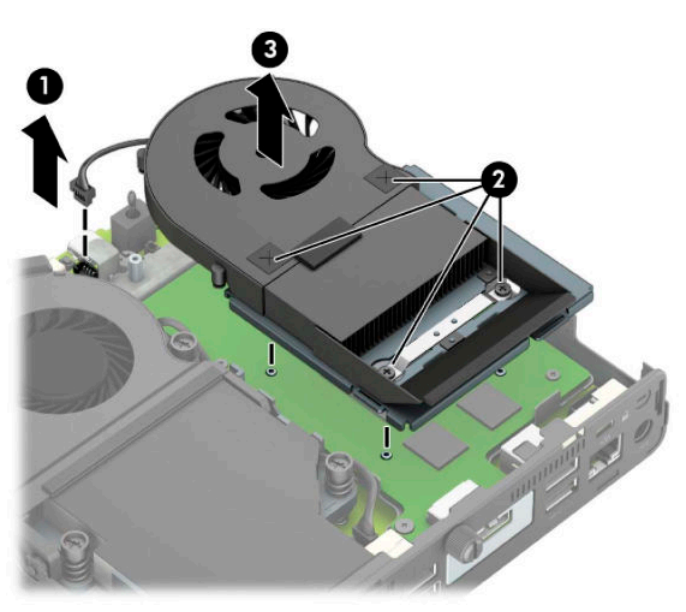

**b.** Retirez les trois vis (1) qui fixent le processeur graphique au châssis, puis soulevez le processeur graphique (2) hors du châssis.

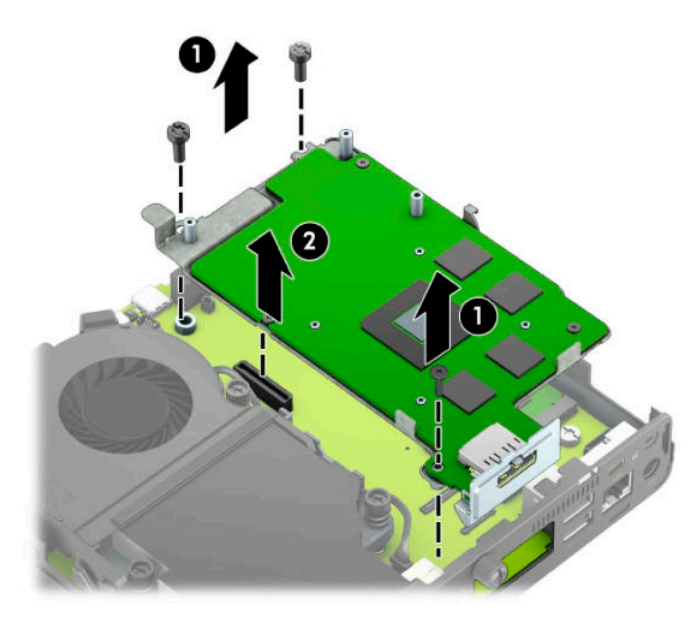

**8.** Repérez le module WLAN sur la carte mère.

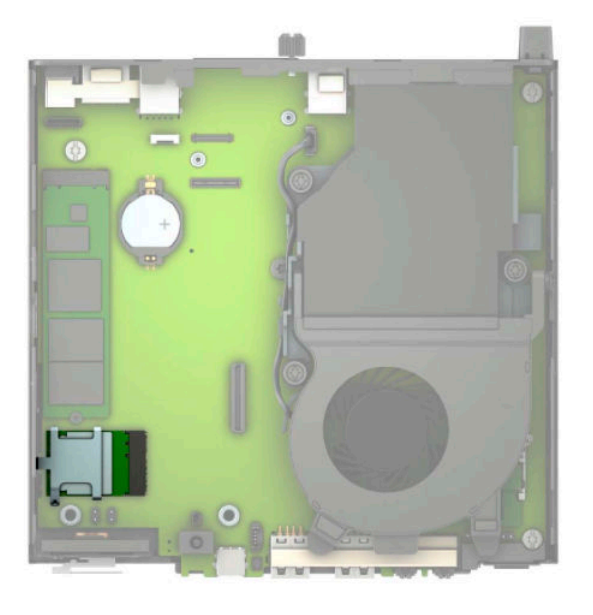

- 9. Débranchez les deux câbles de l'antenne (1) du module WLAN. Retirez la vis (2) fixant le module WLAN à la carte mère, puis saisissez le module WLAN par les côtés et sortez-la de son logement (3).
- **REMARQUE :** Vous aurez peut-être besoin de vous servir d'un outil de petite taille, tel qu'une pince à épiler ou une pince à bec, pour débrancher et rebrancher les câbles de l'antenne.

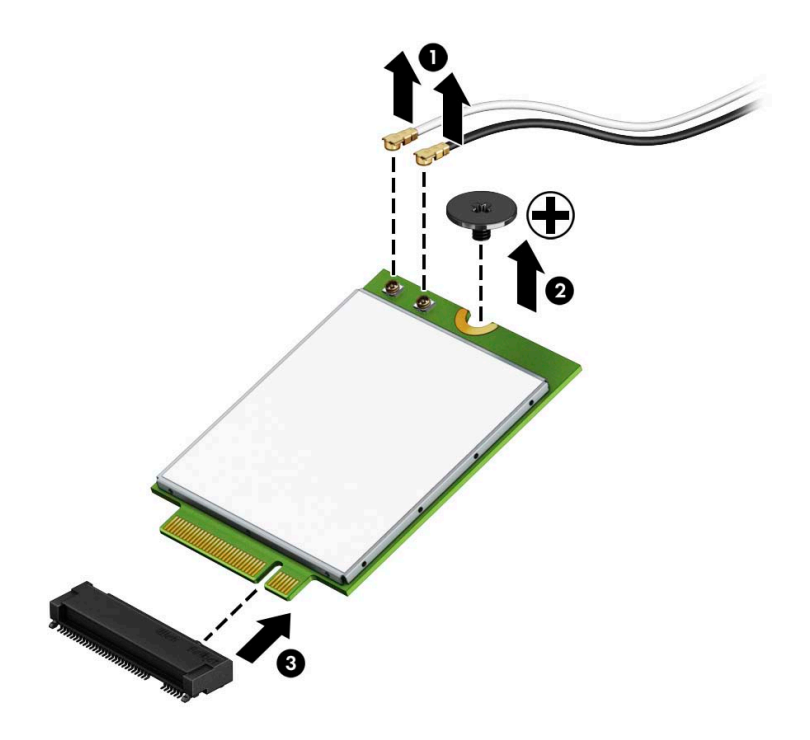

- **10.** Insérez le nouveau module WLAN fermement dans le logement (1) sur la carte mère, puis fixez le module à la carte mère à l'aide de la vis (2) fournie. Reliez l'étiquette de chaque câble d'antenne au connecteur correspondant sur le module WLAN et fixez les câbles d'antenne (3) aux connecteurs.
- **EX REMARQUE :** Un module WLAN ne peut être installé que d'une seule façon.

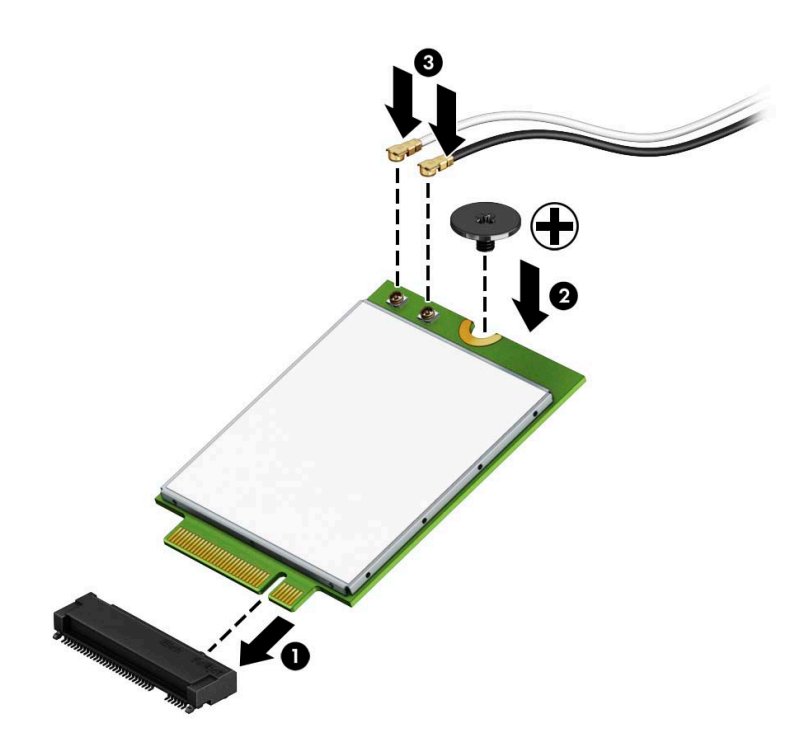

**11.** Remettez en place le bloc du disque dur ou le processeur graphique, selon le modèle.

Pour les modèles avec disque dur :

**a.** Placez le bloc du disque dur vers le bas dans le châssis et puis faites-le glisser vers l'avant (1). Installez les deux vis (2) qui maintiennent le bloc du disque dur au châssis, puis connectez le câble du disque dur (3) à la carte mère. Fixez le câble en attachant la languette de câble du disque dur (4) au connecteur de carte mère.

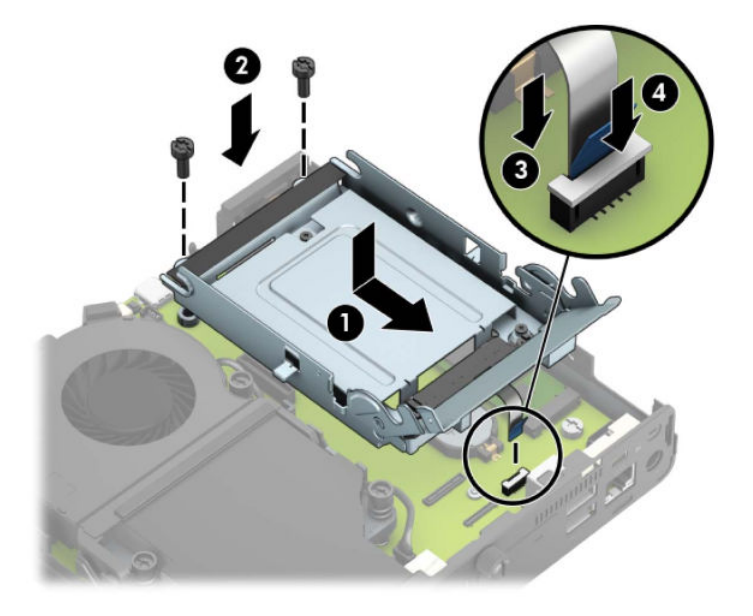

**b.** Alignez les vis de montage du disque dur avec les fentes sur le bloc du disque dur, appuyez sur le disque dur pour qu'il entre dans le bloc et faites-le glisser vers l'avant (1). Puis, faites pivoter le loquet de disque dur vers le bas (2) pour enclencher le disque dur.

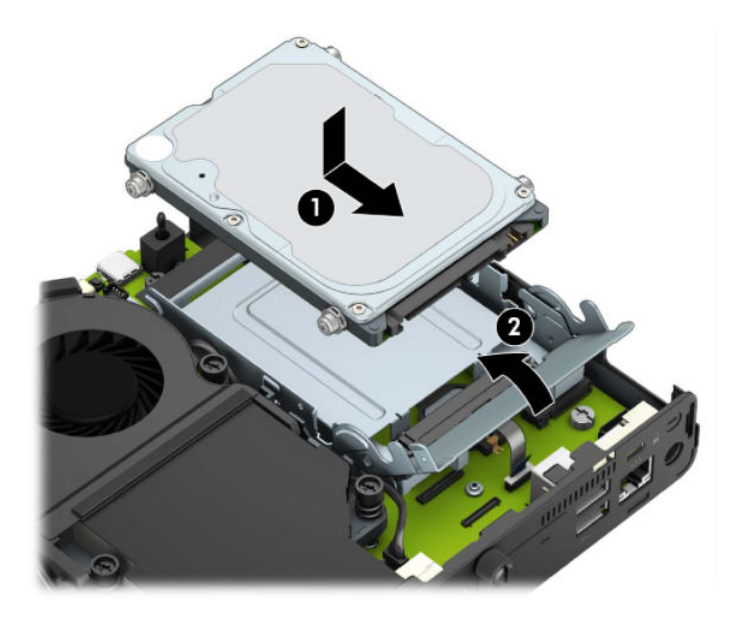

Pour les modèles avec un processeur graphique :

**a.** Placez le processeur graphique vers le bas dans le châssis afin qu'il se connecte à la carte mère (1), puis fixez le processeur graphique à la carte mère avec les trois vis (2).

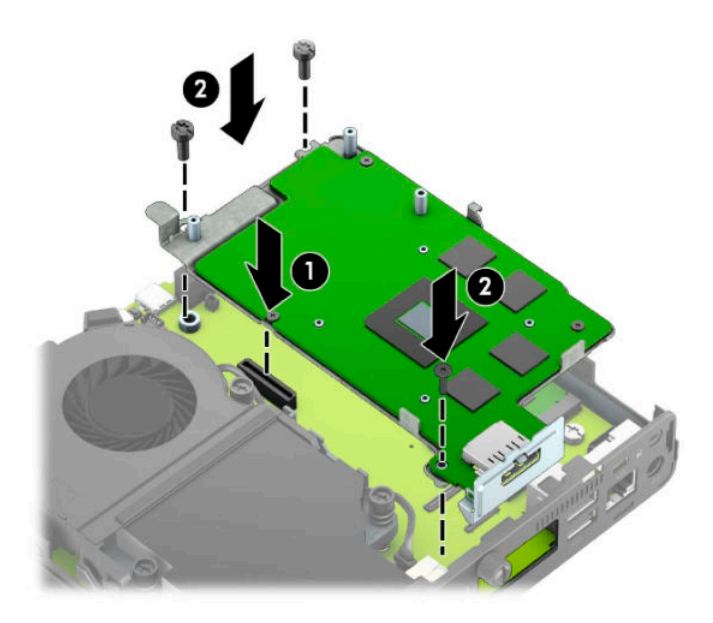

**b.** Placez le dispositif de ventilateur (1) sur le processeur graphique. Fixez le dispositif de ventilateur avec les quatre vis (2), puis connectez le câble de dispositif de ventilateur (3) à la carte mère.

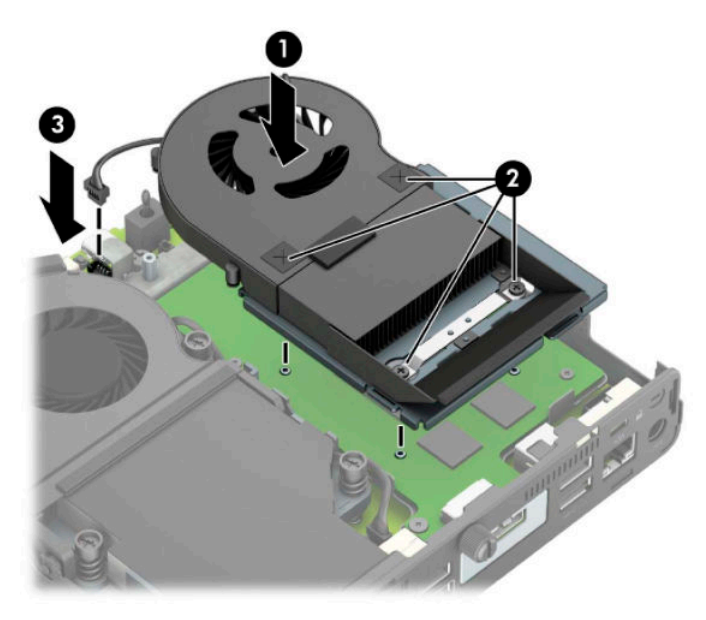

**12.** Remettez en place le panneau d'accès.

Pour obtenir des instructions, reportez-vous au chapitre [Remise en place du panneau d'accès à](#page-15-0) [l'ordinateur à la page 10.](#page-15-0)

- **13.** Si l'ordinateur était sur un socle, replacez-le sur ce dernier.
- **14.** Branchez le cordon d'alimentation et mettez l'ordinateur sous tension.
- **15.** Verrouillez tout périphérique de sécurité que vous avez désengagé lors du retrait du capot ou du panneau d'accès de l'ordinateur.

### <span id="page-37-0"></span>**Installation d'une antenne externe**

Les antennes WLAN internes sont de norme standard. Si l'ordinateur doit être installé dans un kiosque métallique ou autre boîtier, il se peut que vous vouliez utiliser une antenne WLAN externe.

- **1.** Retirez/désengagez tout périphérique de sécurité qui entrave l'ouverture de l'ordinateur.
- **2.** Retirez tout support amovible de votre ordinateur (clés USB, etc.).
- **3.** Mettez l'ordinateur hors tension sans risque à l'aide du système d'exploitation, puis mettez les périphériques externes hors tension.
- **4.** Débranchez le cordon d'alimentation de la prise secteur, puis débranchez les périphériques externes.
- **IMPORTANT :** Quel que soit l'état de mise sous tension, une tension est toujours présente sur la carte mère tant que le système est branché sur une prise secteur active. Vous devez débrancher le cordon d'alimentation de la source d'alimentation avant d'ouvrir l'ordinateur pour éviter toute détérioration des composants internes.
- **5.** Si l'ordinateur est sur un socle, retirez-le de ce dernier et posez l'ordinateur sur une surface plane.
- **6.** Retirez le panneau d'accès de l'ordinateur.

Pour obtenir des instructions, reportez-vous au chapitre [Retrait du panneau d'accès à l'ordinateur](#page-14-0) [à la page 9](#page-14-0).

**7.** Pour accéder au module WLAN, vous devez retirer le bloc du disque dur ou le processeur graphique, selon le modèle.

Pour les modèles avec disque dur :

**a.** Faites pivoter le loquet de disque dur vers le haut (1) pour libérer le disque dur du bloc. Puis, faites glisser le disque vers l'arrière du châssis jusqu'à ce qu'il ne puisse plus avancer, puis soulevez-le et sortez-le du bloc (2).

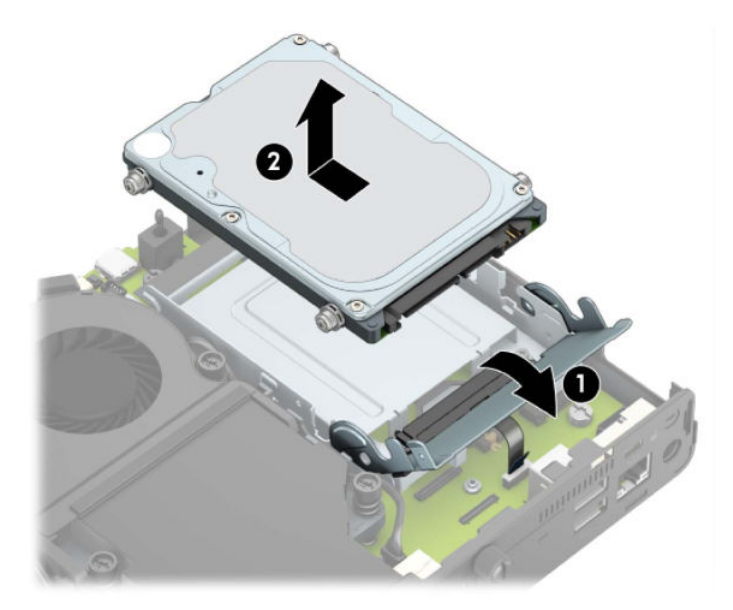

**b.** Retirez le câble du disque dur du connecteur sur la carte mère (1). Déconnectez le câble de disque dur (2) de la carte mère à l'aide de la languette sur le câble et ensuite, retirez les deux vis (3) qui maintiennent le bloc du disque dur sur le châssis. Faîtes glisser le bloc du disque dur vers l'arrière et soulevez-le (4) hors du châssis.

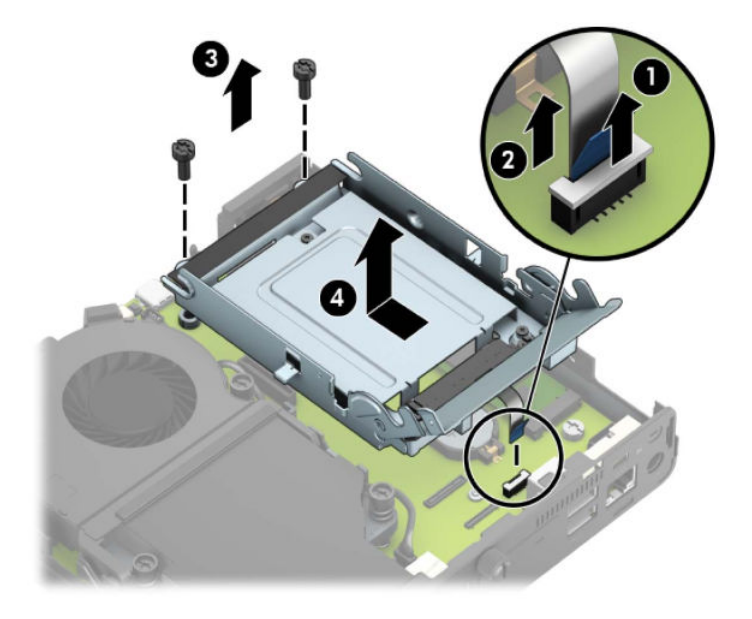

Pour les modèles avec un processeur graphique :

**a.** Déconnectez le câble du ventilateur (1) de la carte mère. Dévissez les quatre vis (2) sur le dispositif de ventilateur, puis soulevez le dispositif de ventilateur (3) hors du châssis.

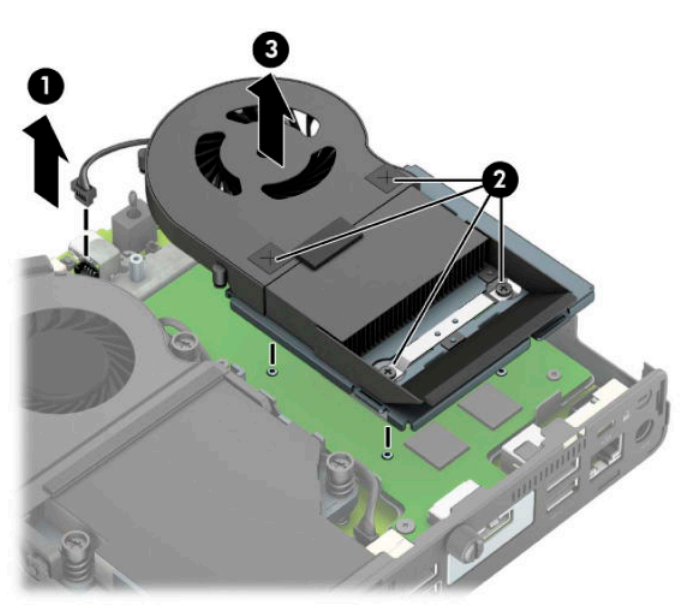

**b.** Retirez les trois vis (1) qui fixent le processeur graphique au châssis, puis soulevez le processeur graphique (2) hors du châssis.

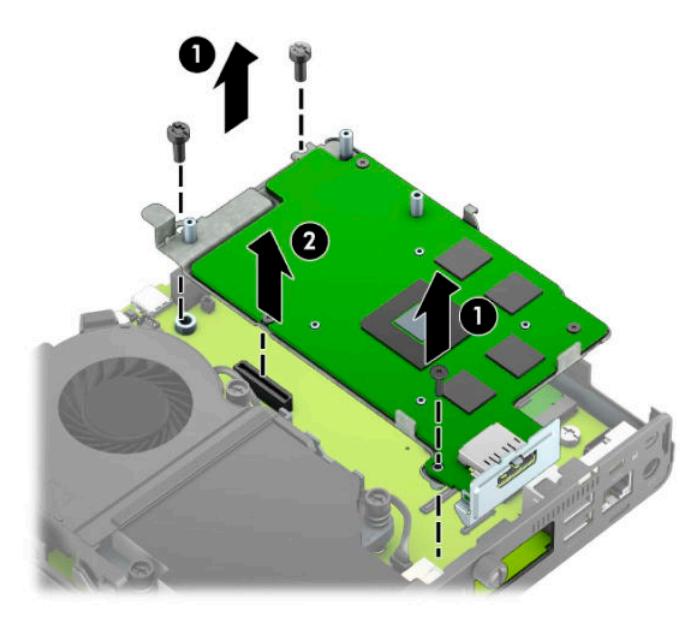

**8.** Repérez le module WLAN sur la carte mère.

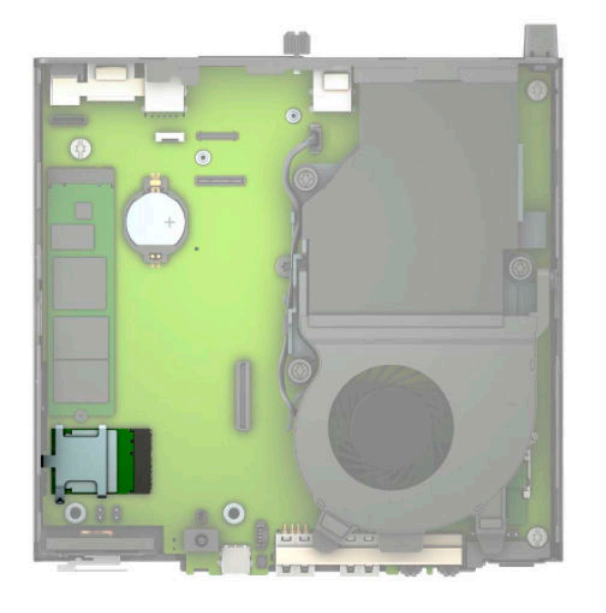

**9.** Débranchez les câbles de l'antenne interne du module WLAN.

Pour obtenir des instructions, reportez-vous au chapitre [Remplacement du module WLAN à la page 25](#page-30-0).

**10.** Repérez les positions des deux antennes externes à l'arrière du châssis.

- **11.** Pour voir les orifices sur le côté gauche du panneau arrière, retirez le cache d'antenne en poussant le cache de l'antenne vers le bas (1) et en le retirant du panneau (2). Déconnectez l'antenne interne (3) du châssis, puis retirez le câble d'antenne interne hors du châssis. Puis, insérez un tournevis à lame plate dans chaque orifice (3) et faites-le pivoter pour retirer les vides.
	- **REMARQUE :** Vous aurez peut-être besoin de pinces à bec fin pour tirer le câble interne hors du châssis.

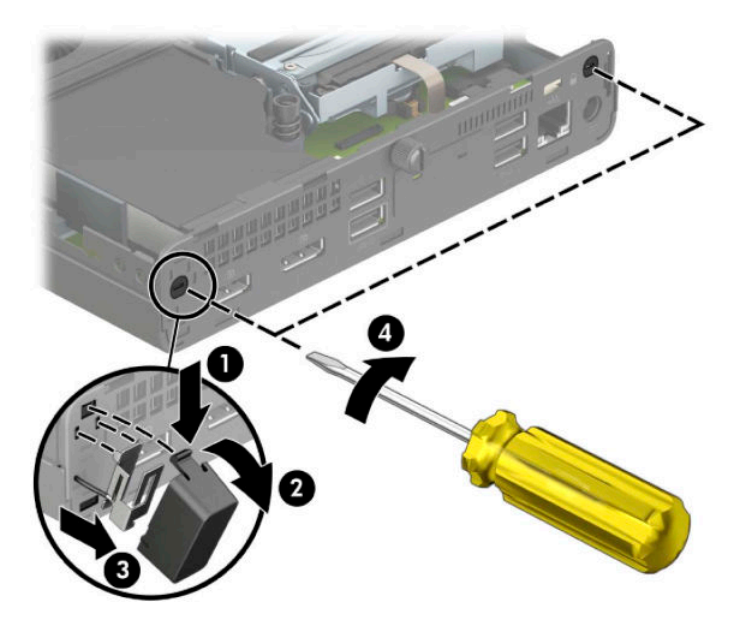

**12.** Insérez le câble de l'antenne externe dans chaque trou (1) et vissez fermement l'antenne (2). Fixez l'extension de l'antenne (3) et vissez-la (4).

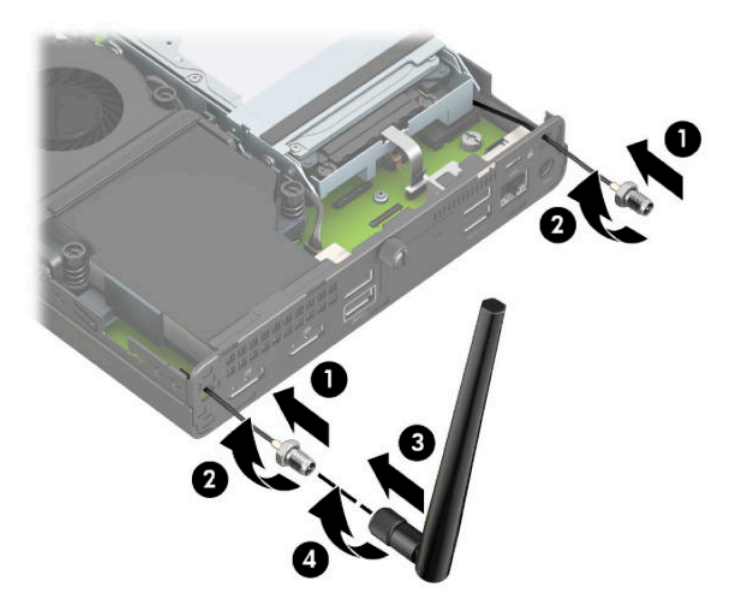

- **13.** Branchez les câbles de l'antenne externe sur le module WLAN. Assurez-vous de faire correspondre les étiquettes apposées sur les câbles d'antenne aux connecteurs correspondants sur le module WLAN lorsque vous vous connectez les câbles.
- **14.** Remettez en place le bloc du disque dur ou le processeur graphique, selon le modèle.

Pour les modèles avec disque dur :

**a.** Placez le bloc du disque dur vers le bas dans le châssis et puis faites-le glisser vers l'avant (1). Installez les deux vis (2) qui maintiennent le bloc du disque dur au châssis, puis connectez le câble du disque dur (3) à la carte mère. Fixez le câble en attachant la languette de câble du disque dur (4) au connecteur de carte mère.

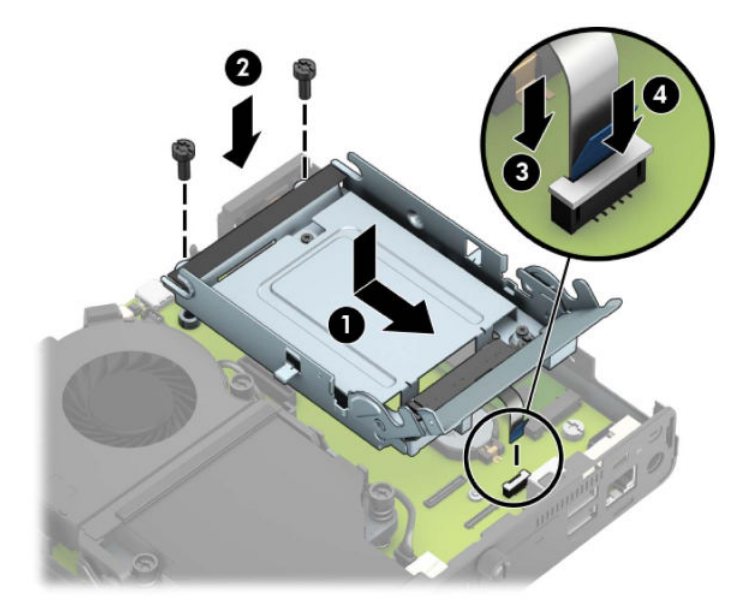

**b.** Alignez les vis de montage du disque dur avec les fentes sur le bloc du disque dur, appuyez sur le disque dur pour qu'il entre dans le bloc et faites-le glisser vers l'avant (1). Puis, faites pivoter le loquet de disque dur vers le bas (2) pour enclencher le disque dur.

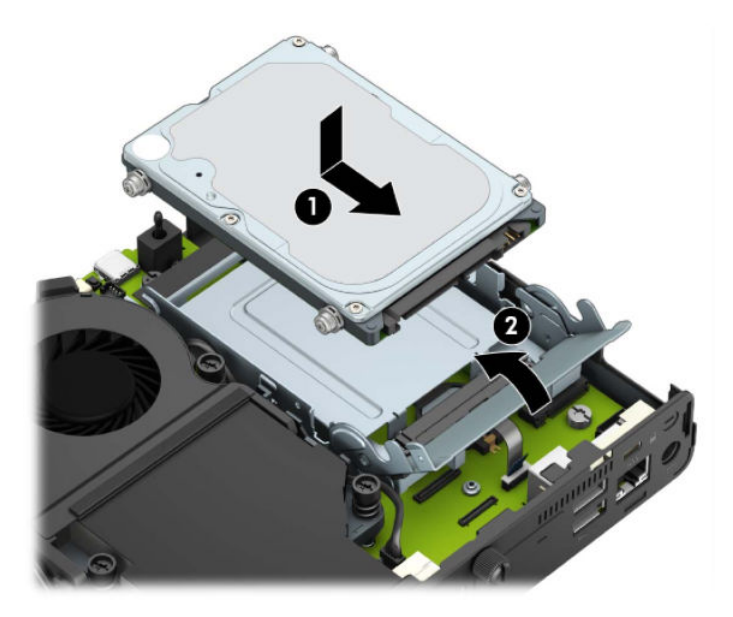

Pour les modèles avec un processeur graphique :

**a.** Placez le processeur graphique vers le bas dans le châssis afin qu'il se connecte à la carte mère (1), puis fixez le processeur graphique à la carte mère avec les trois vis (2).

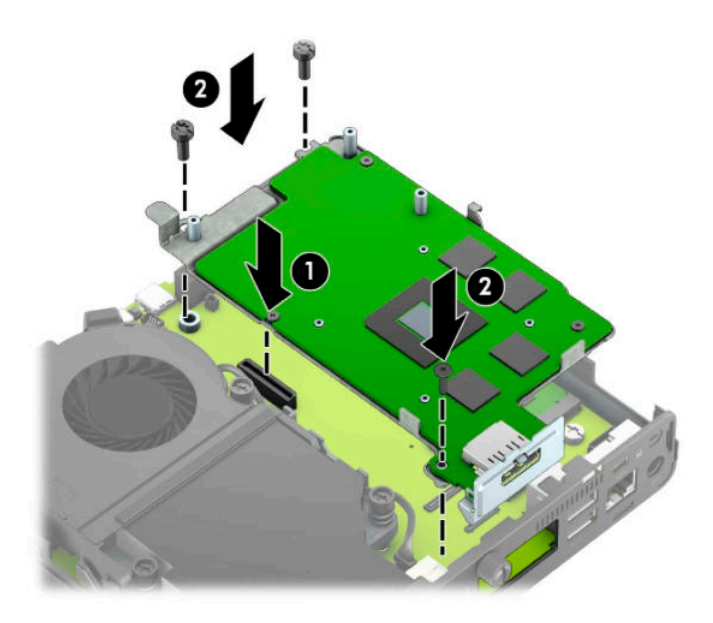

**b.** Placez le dispositif de ventilateur (1) sur le processeur graphique. Fixez le dispositif de ventilateur avec les quatre vis (2), puis connectez le câble de dispositif de ventilateur (3) à la carte mère.

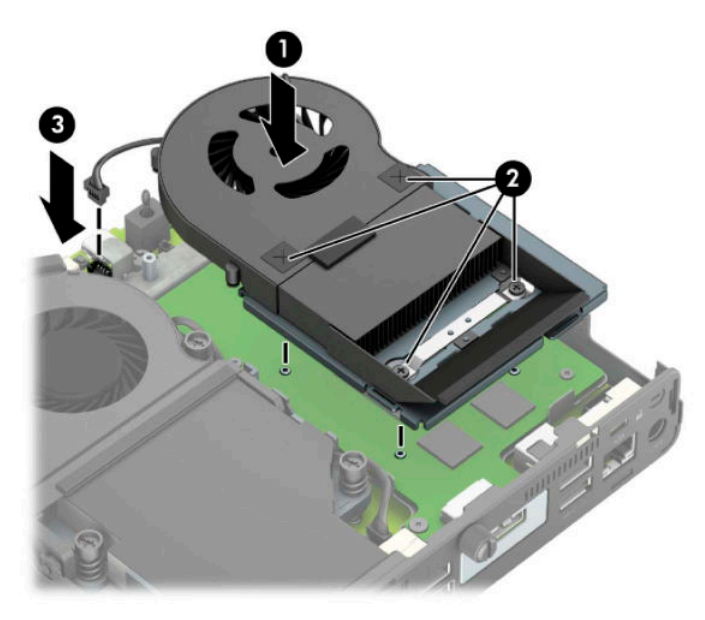

**15.** Remettez en place le panneau d'accès.

Pour obtenir des instructions, reportez-vous au chapitre [Remise en place du panneau d'accès à](#page-15-0) [l'ordinateur à la page 10.](#page-15-0)

- **16.** Si l'ordinateur était sur un socle, replacez-le sur ce dernier.
- **17.** Branchez le cordon d'alimentation et mettez l'ordinateur sous tension.
- **18.** Verrouillez tout périphérique de sécurité que vous avez désengagé lors du retrait du capot ou du panneau d'accès de l'ordinateur.

## <span id="page-43-0"></span>**Remplacement de la pile**

La pile livrée avec l'ordinateur alimente l'horloge temps réel. Lorsque vous devez remplacer la pile, utilisez une pile équivalente à celle installée d'origine dans l'ordinateur. Votre ordinateur est livré avec une pile bouton au lithium de 3 volts.

**AVERTISSEMENT !** L'ordinateur contient une pile interne au lithium et dioxyde de manganèse. Il existe un danger d'incendie et de brûlure si la pile n'est pas manipulée correctement. Pour réduire les risques de blessure :

N'essayez pas de recharger la pile.

N'exposez pas la pile à des températures supérieures à 60 °C (140 °F).

N'essayez pas de démonter, d'écraser, de perforer ou de court-circuiter les contacts externes. Ne jetez pas la pile au feu ou dans l'eau.

Remplacez la pile uniquement avec une pile de rechange HP adaptée à ce type de produit.

**IMPORTANT :** Avant de remplacer la pile, veillez à sauvegarder les paramètres CMOS de l'ordinateur. Lorsque vous retirez ou remplacez la pile, les paramètres CMOS seront effacés.

L'électricité statique peut endommager les composants électroniques de l'ordinateur ou de l'équipement optionnel. Avant de commencer l'installation, il est conseillé de toucher un objet métallique mis à la terre pour vous assurer que votre corps est déchargé de son électricité statique.

**EX REMARQUE :** Vous pouvez économiser l'énergie de la pile au lithium en laissant l'ordinateur branché sur une prise secteur sous tension. L'énergie de la pile au lithium s'épuise uniquement lorsque l'ordinateur n'est PAS branché sur une prise secteur.

Hewlett-Packard encourage ses clients à recycler le matériel électronique usagé, les cartouches d'impression authentiques HP et les piles rechargeables. Pour plus d'informations sur les programmes de recyclage, consultez le site [http://www.hp.com/recycle.](http://www.hp.com/recycle)

- **1.** Retirez/désengagez tout périphérique de sécurité qui entrave l'ouverture de l'ordinateur.
- **2.** Retirez tout support amovible de votre ordinateur (clés USB, etc.).
- **3.** Mettez l'ordinateur hors tension sans risque à l'aide du système d'exploitation, puis mettez les périphériques externes hors tension.
- **4.** Débranchez le cordon d'alimentation de la prise secteur, puis débranchez les périphériques externes.
- **IMPORTANT :** Quel que soit l'état de mise sous tension, une tension est toujours présente sur la carte mère tant que le système est branché sur une prise secteur active. Vous devez débrancher le cordon d'alimentation de la source d'alimentation avant d'ouvrir l'ordinateur pour éviter toute détérioration des composants internes.
- **5.** Si l'ordinateur est sur un socle, retirez-le de ce dernier et posez l'ordinateur sur une surface plane.
- **6.** Retirez le panneau d'accès de l'ordinateur.

Pour obtenir des instructions, reportez-vous au chapitre [Retrait du panneau d'accès à l'ordinateur](#page-14-0) [à la page 9](#page-14-0).

**7.** Pour accéder à la batterie, vous devez retirer le bloc du disque dur ou le processeur graphique, selon le modèle.

Pour les modèles avec disque dur :

**a.** Faites pivoter le loquet de disque dur vers le haut (1) pour libérer le disque dur du bloc. Faites glisser le disque vers l'arrière du châssis jusqu'à ce qu'il ne puisse plus avancer, puis soulevez-le et sortez-le du bloc (2).

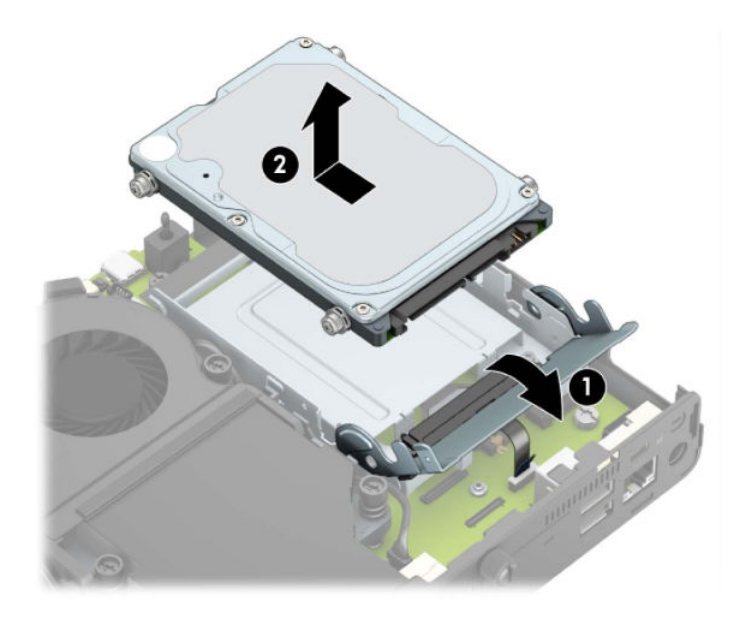

**b.** Retirez le câble du disque dur du connecteur sur la carte mère (1). Déconnectez le câble de disque dur (2) de la carte mère à l'aide de la languette sur le câble et ensuite, retirez les deux vis (3) qui maintiennent le bloc du disque dur sur le châssis. Faîtes glisser le bloc du disque dur vers l'arrière et soulevez-le (4) hors du châssis.

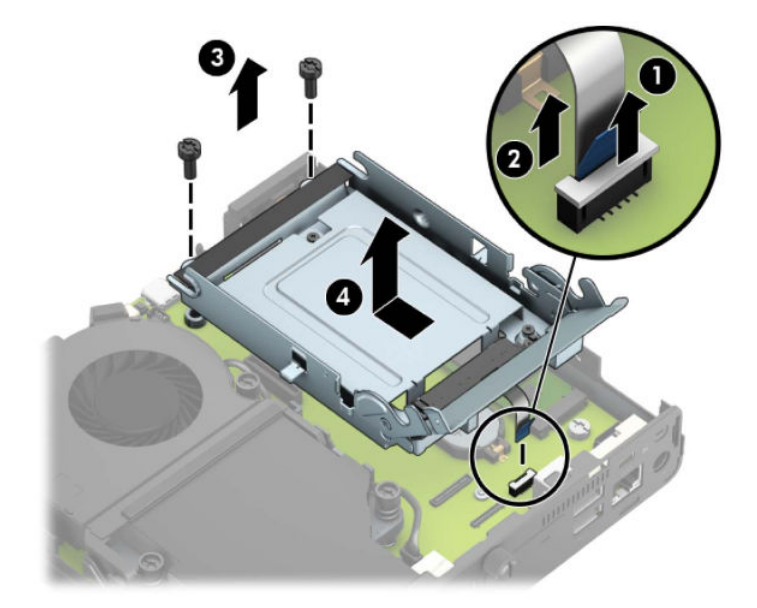

Pour les modèles avec un processeur graphique :

**a.** Déconnectez le câble du ventilateur (1) de la carte mère. Dévissez les quatre vis (2) sur le dispositif de ventilateur, puis soulevez le dispositif de ventilateur (3) hors du châssis.

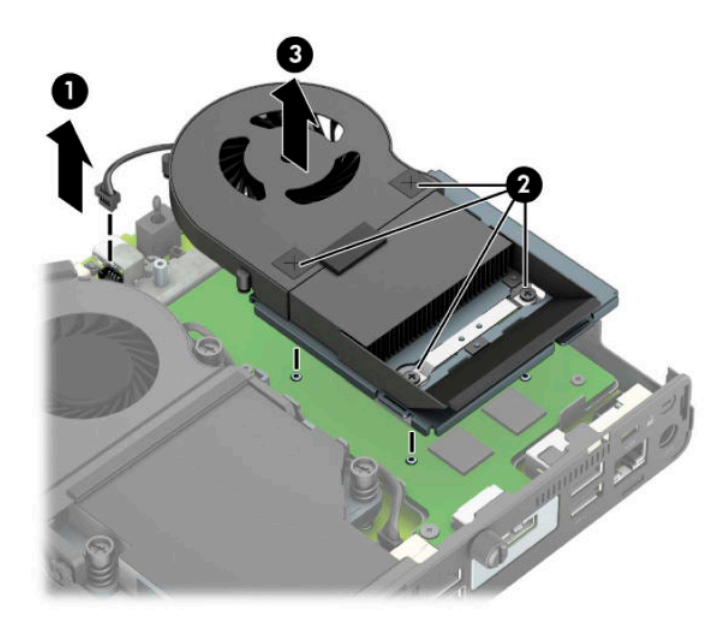

**b.** Retirez les trois vis (1) qui fixent le processeur graphique au châssis, puis soulevez le processeur graphique (2) hors du châssis.

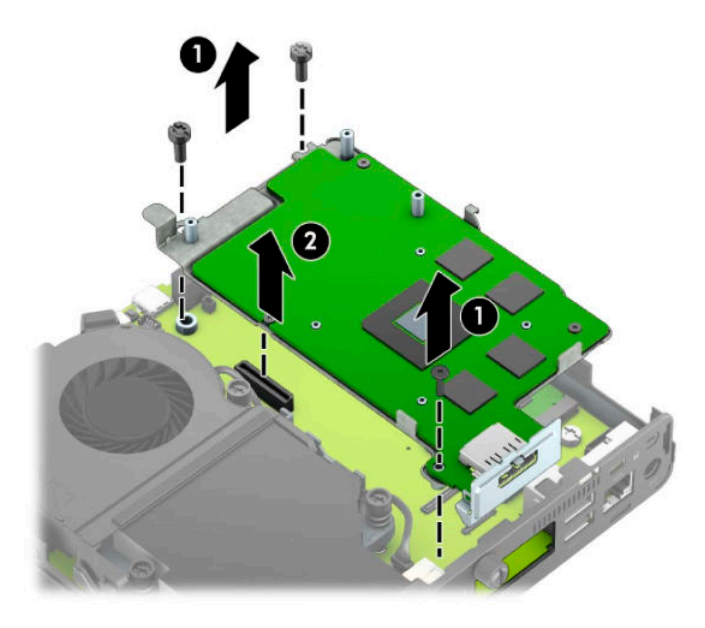

**8.** Repérez la pile et son support sur la carte mère.

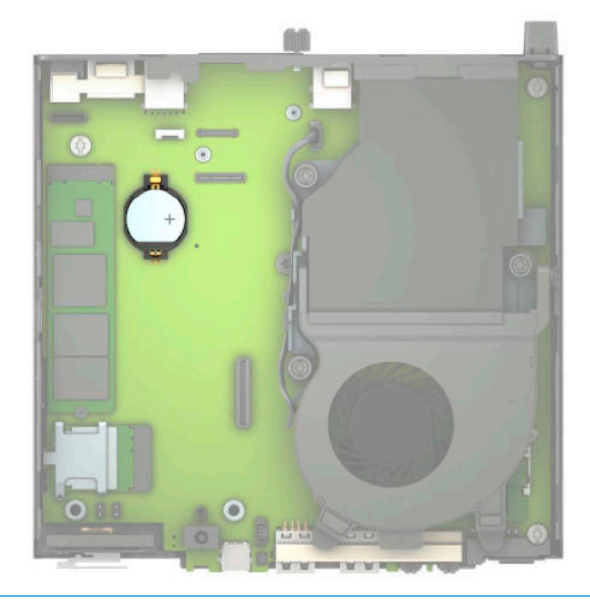

- **REMARQUE :** Vous aurez peut-être besoin de vous servir d'un outil de petite taille, tel qu'une pince à épiler ou une pince à bec, pour enlever et remplacer la pile.
- **9.** Retirez la pile de son compartiment.

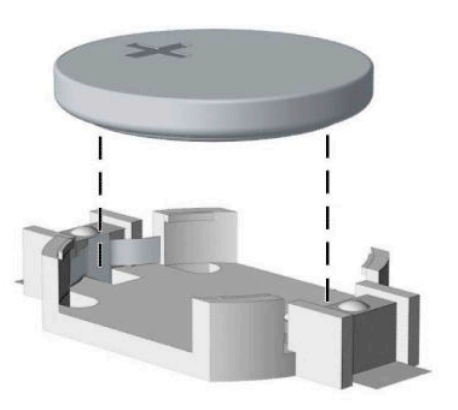

- **10.** Faites glisser la pile de remplacement dans son emplacement, côté positif vers le haut. Le compartiment de la pile maintient automatiquement la pile dans la position appropriée.
- **11.** Remettez en place le bloc du disque dur ou le processeur graphique, selon le modèle.

Pour les modèles avec disque dur :

**a.** Placez le bloc du disque dur vers le bas dans le châssis et puis faites-le glisser vers l'avant (1). Installez les deux vis (2) qui maintiennent le bloc du disque dur au châssis, puis connectez le câble du disque dur (3) à la carte mère. Fixez le câble en attachant la languette de câble du disque dur (4) au connecteur de carte mère.

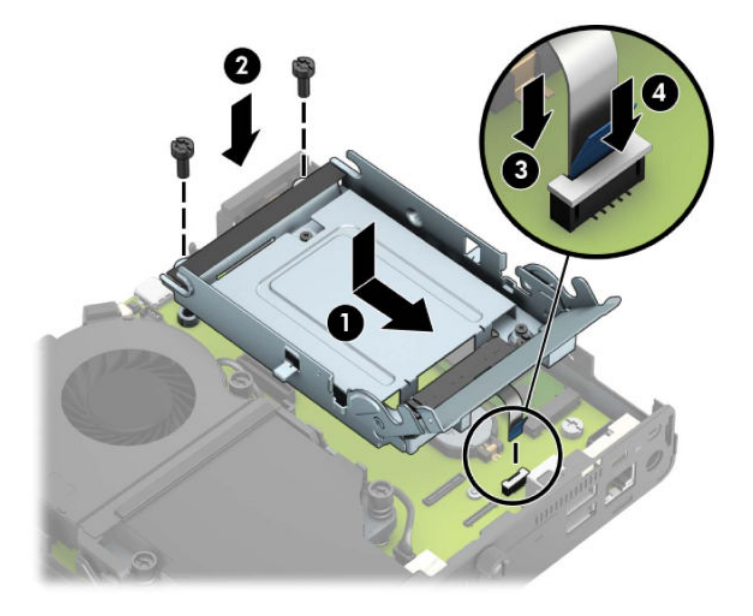

**b.** Alignez les vis de montage du disque dur avec les fentes sur le bloc du disque dur, appuyez sur le disque dur pour qu'il entre dans le bloc et faites-le glisser vers l'avant (1). Puis, faites pivoter le loquet de disque dur vers le bas (2) pour enclencher le disque dur.

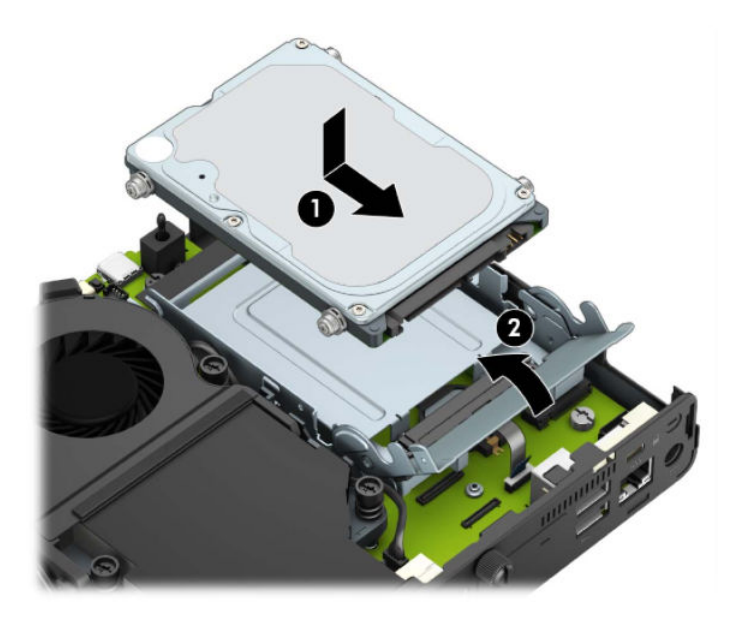

Pour les modèles avec un processeur graphique :

**a.** Placez le processeur graphique vers le bas dans le châssis afin qu'il se connecte à la carte mère (1), puis fixez le processeur graphique à la carte mère avec les trois vis (2).

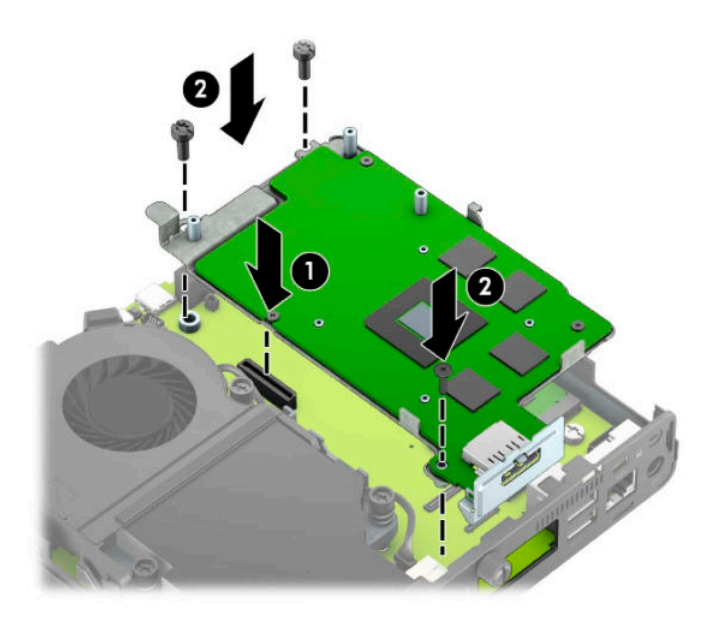

**b.** Placez le dispositif de ventilateur (1) sur le processeur graphique. Fixez le dispositif de ventilateur avec les quatre vis (2), puis connectez le câble de dispositif de ventilateur (3) à la carte mère.

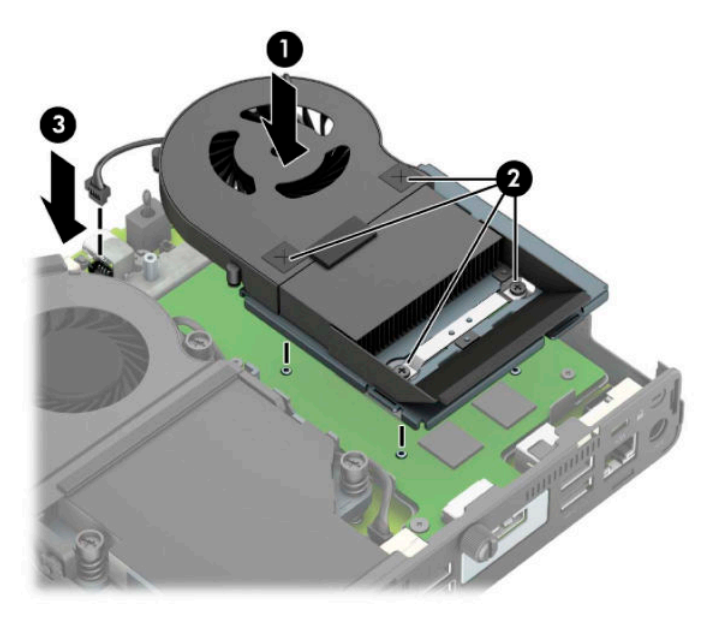

- **12.** Remettez en place le panneau d'accès de l'ordinateur.
- **13.** Si l'ordinateur était sur un socle, replacez-le sur ce dernier.
- **14.** Branchez le cordon d'alimentation et mettez l'ordinateur sous tension.
- **15.** Verrouillez tout périphérique de sécurité que vous avez désengagé lors du retrait du panneau d'accès de l'ordinateur.
- **16.** Réglez à nouveau la date et l'heure, les mots de passe et tous les paramètres spéciaux à l'aide de l'utilitaire Computer Setup.

# <span id="page-49-0"></span>**Synchronisation du clavier ou de la souris sans fil en option**

Le clavier et la souris sont synchronisés en usine. S'ils ne fonctionnent pas, retirez et remplacez les piles. Si la souris et le clavier ne sont pas toujours synchronisés, suivez cette procédure pour les synchroniser à nouveau manuellement.

**1.** Connectez le récepteur à un port USB de l'ordinateur. Si votre ordinateur dispose uniquement de ports USB SuperSpeed, connectez le récepteur à un port USB SuperSpeed.

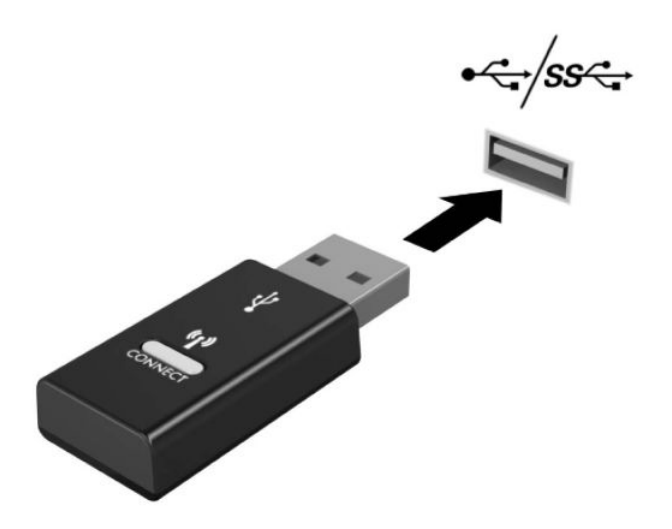

**2.** Pour éviter toute interférence de signaux avec un périphérique USB SuperSpeed, placez le récepteur à au moins 3,0 cm du périphérique USB SuperSpeed.

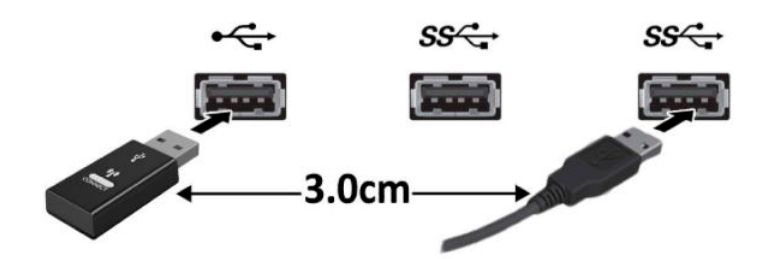

**3.** Appuyez sur le bouton Connect du récepteur pendant environ cinq secondes. Le voyant d'état du récepteur clignotera pendant environ 30 secondes après avoir appuyé sur le bouton Connect.

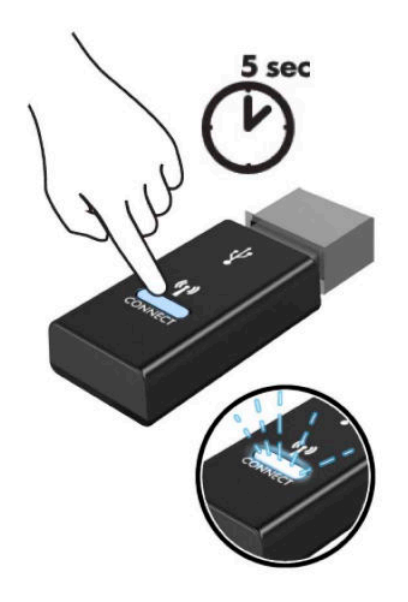

**4.** Pendant que le voyant d'état du récepteur clignote, appuyez sur le bouton Connect situé sous le clavier pendant cinq à dix secondes. Après avoir arrêté d'appuyer sur le bouton Connect, le voyant d'état du récepteur arrêtera de clignoter, indiquant ainsi que les périphériques ont été synchronisés.

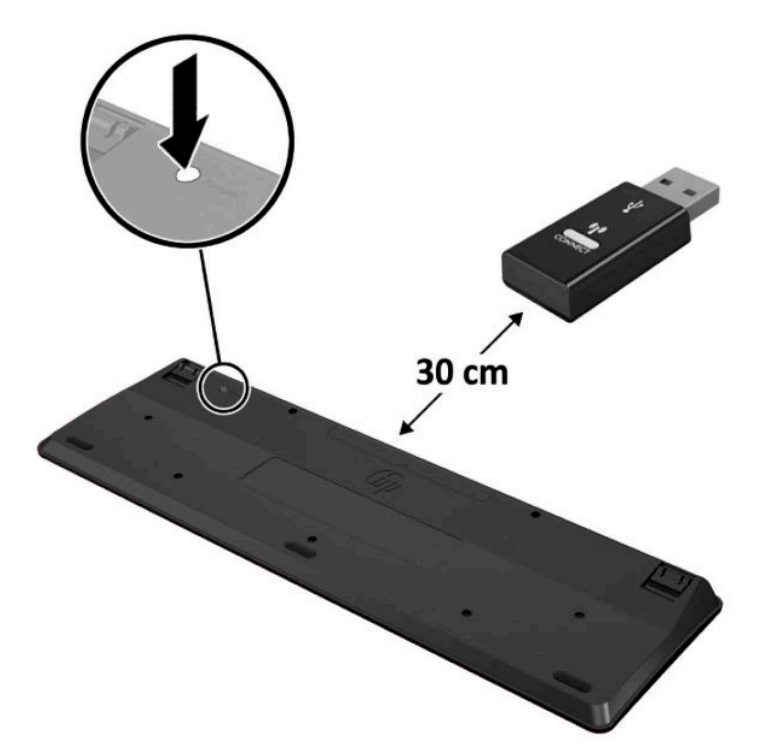

**5.** Appuyez sur le bouton Connect du récepteur pendant environ cinq secondes. Le voyant d'état du récepteur clignotera pendant environ 30 secondes après avoir appuyé sur le bouton Connect.

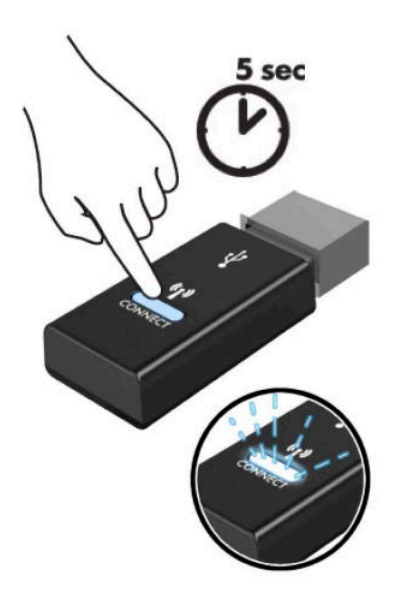

**6.** Pendant que le voyant d'état du récepteur clignote, appuyez sur le bouton Connect situé sous la souris pendant cinq à dix secondes. Après avoir arrêté d'appuyer sur le bouton Connect, le voyant d'état du récepteur arrêtera de clignoter, indiquant ainsi que les périphériques ont été synchronisés.

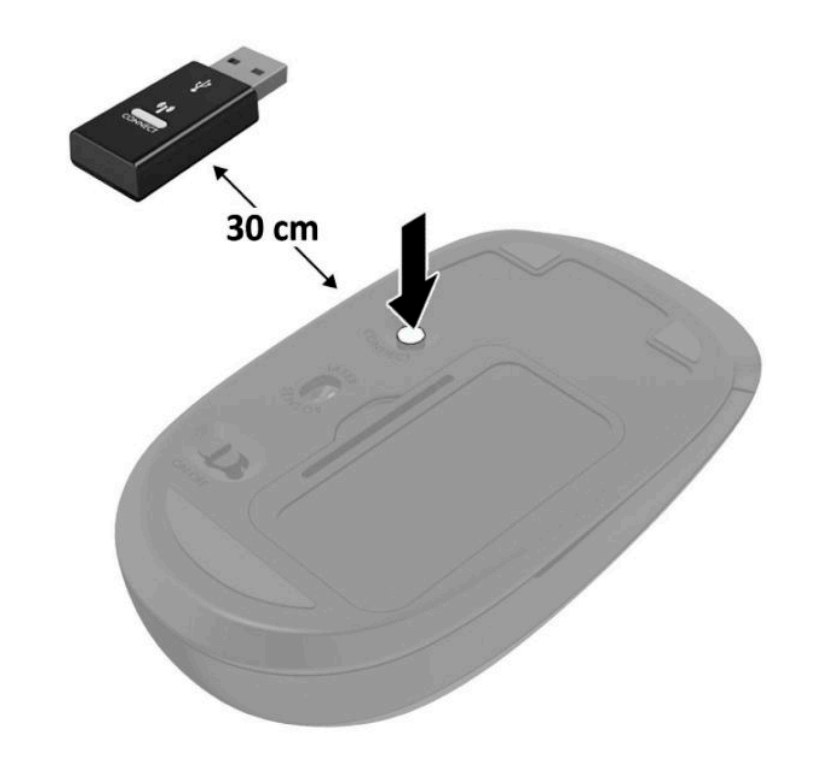

**REMARQUE :** Si la souris et le clavier ne fonctionnent toujours pas, retirez et remplacez les piles. Si la souris et le clavier ne sont pas toujours synchronisés, synchronisez à nouveau le clavier et la souris.

# <span id="page-52-0"></span>**A Décharges électrostatiques**

Une décharge d'électricité statique, provenant des doigts ou de tout autre conducteur, peut endommager les cartes du système ou d'autres unités sensibles à l'électricité statique. Ce type de dégât peut diminuer la durée de vie du dispositif.

# **Prévention des décharges électrostatiques**

Afin d'éviter tout risque de dégât par l'électricité statique, prenez les précautions suivantes :

- Évitez tout contact avec les mains, en transportant et en rangeant les produits dans des emballages antistatiques.
- Laissez les éléments sensibles à l'électricité statique dans leur emballage jusqu'au moment de l'installation.
- Placez les éléments sur une surface mise à la terre, avant de les retirer de leur emballage.
- Évitez de toucher les broches, les conducteurs et les circuits.
- Veillez à toujours être relié à la terre lorsque vous touchez un élément ou un assemblage sensible à l'électricité statique.

### **Méthodes de mise à la terre**

Il en existe plusieurs. Prenez au moins l'une des précautions suivantes lorsque vous installez ou manipulez des éléments sensibles à l'électricité statique :

- Utilisez un bracelet électrostatique relié par un cordon de terre au châssis de l'ordinateur ou à une station de travail mise à la terre. Les bracelets électrostatiques sont des bracelets flexibles dont les cordons ont une résistance d'au moins 1 mégohm +/- 10 %. Pour une mise à la terre optimale, veillez à maintenir le bracelet serré contre la peau.
- Utilisez les autres types de bracelets antistatiques disponibles lorsque vous travaillez debout. Portezles à chaque pied lorsque vous vous trouvez sur des sols ou des tapis conducteurs.
- Utilisez des outils d'entretien conducteurs.
- Utilisez un kit de réparation équipé d'un tapis antistatique.

Si vous ne disposez d'aucun des équipements suggérés pour une mise à la terre correcte, contactez votre revendeur ou fournisseur de services agréé HP.

**REMARQUE :** Pour plus d'informations sur l'électricité statique, adressez-vous à votre revendeur ou fournisseur de services agréé HP.

# <span id="page-53-0"></span>**B Instructions d'utilisation, d'entretien courant et de préparation au transport**

### **Instructions d'utilisation et d'entretien courant de l'ordinateur**

Les instructions suivantes doivent être suivies pour installer et entretenir convenablement l'ordinateur et son moniteur :

- Protégez l'ordinateur de l'humidité, des rayons du soleil et des températures extrêmes.
- Utilisez l'ordinateur sur une surface stable et plane. Veillez à laisser un espace de 10,2 cm (4 po) à l'arrière de l'unité et au-dessus de l'écran pour garantir une bonne circulation de l'air.
- Ne réduisez jamais l'aération en bloquant les orifices d'aération ou les entrées d'air. Ne placez pas le clavier (pieds repliés) directement contre l'avant de l'ordinateur de bureau, car cela gêne également la circulation de l'air.
- N'utilisez jamais l'ordinateur lorsque le panneau d'accès ou l'un des caches de connecteur de carte d'extension est ouvert.
- N'empilez pas les ordinateurs l'un sur l'autre ou ne les placez pas l'un à côté de l'autre pour éviter de faire recirculer l'air chaud qu'ils évacuent.
- Si l'ordinateur doit être utilisé dans un boîtier séparé, celui-ci doit être pourvu d orifices d'aération (aspiration et refoulement) ; les autres instructions d'utilisation énoncées ci-dessus restent d'application.
- Ne laissez pas de liquides à proximité de l'ordinateur ou du clavier.
- N'obstruez jamais les grilles d'aération du moniteur avec un quelconque objet.
- Installez ou activez les fonctions d'économie d'énergie du système d'exploitation ou d'un autre logiciel, y compris les états de veille.
- **Mettez l'ordinateur hors tension avant d'effectuer l'une des opérations suivantes :** 
	- Essuyer l'extérieur de l'ordinateur avec un chiffon doux humide. Les produits d'entretien pourraient ternir ou abîmer la finition de l'ordinateur.
	- Nettoyer de temps à autre toutes les entrées d'air de l'ordinateur. Les poussières, les matières pelucheuses et autres corps étrangers peuvent obstruer les entrées et réduire l'aération.

# <span id="page-54-0"></span>**Préparation au transport**

Pour préparer l'ordinateur en vue de son transport, suivez les recommandations suivantes :

- **1.** Sauvegardez les fichiers du disque dur sur un périphérique de stockage externe. Assurez-vous que le support de sauvegarde n'est pas exposé à des impulsions électriques ou magnétiques au cours de son stockage ou de son transport.
- **<sup>2</sup> REMARQUE :** Le disque dur est verrouillé automatiquement lorsque l'alimentation du système est mise hors tension.
- **2.** Retirez et stockez tous les supports amovibles.
- **3.** Éteignez l'ordinateur et les périphériques externes.
- **4.** Débranchez le cordon d'alimentation de la prise secteur, puis de l'ordinateur.
- **5.** Débranchez les composants du système et les périphériques externes de leur source d'alimentation, puis de l'ordinateur.
- **REMARQUE :** Assurez-vous que toutes les cartes sont correctement fixées et verrouillées dans leurs connecteurs avant de transporter l'ordinateur.
- **6.** Emballez les composants du système ainsi que les périphériques externes dans leur emballage d'origine ou dans un emballage similaire suffisamment protégé.

# <span id="page-55-0"></span>**C Accessibilité**

HP conçoit, produit et vend des produits et services qui peuvent être utilisés par tout le monde, y compris les personnes handicapées, de manière indépendante ou avec des périphériques d'assistance appropriés.

### **Technologies d'assistance prises en charge**

Les produits HP prennent en charge une grande variété de technologies d'assistance de système d'exploitation et ils peuvent aussi être configurés pour travailler avec d'autres technologies d'assistance. Utilisez la fonction de recherche sur votre ordinateur pour trouver plus d'informations sur les fonctions d'assistance.

**REMARQUE :** Pour plus d'informations sur un produit de technologie d'assistance aux personnes handicapées en particulier, contactez le support technique pour ce produit.

### **Contacter l'assistance technique**

Nous affinons en permanence l'accessibilité à nos produits et services et nous apprécions les commentaires de nos utilisateurs. Si vous rencontrez un problème avec un produit ou que vous souhaitez décrire des fonctions d'accessibilité qui vous aideraient, veuillez nous contacter au (888) 259-5707 du lundi au vendredi entre 6h et 21h, heure des Rocheuses. Si vous êtes sourd ou mal entendant et utilisez VRS/TRS/WebCapTel, veuillez nous contacter si vous avez besoin d'une assistance technique ou si vous avez des questions concernant l'accessibilité en appelant le service (877) 656-7058, du lundi au vendredi, entre 6 h et 21 h, heure normale des Rocheuses (Amérique du Nord).

**REMARQUE :** L'assistance est disponible en anglais uniquement.

# <span id="page-56-0"></span>**Index**

### **A**

accessibilité [50](#page-55-0) antenne externe installation [32](#page-37-0)

### **B**

branchement du cordon d'alimentation [7](#page-12-0)

### **C**

caractéristiques, modules mémoire [11](#page-16-0) clavier synchronisation sans fil [44](#page-49-0) composants de la partie arrière [3](#page-8-0) conversion en tour [4](#page-9-0)

### **D**

décharge électrostatique, prévention des dommages [47](#page-52-0) directives d'installation [8](#page-13-0) disque dur installation [17](#page-22-0) retrait [16](#page-21-0) disque dur électronique installation [19](#page-24-0) retrait [19](#page-24-0)

#### **E**

éléments de la partie avant [2](#page-7-0) emplacement de l'ID du produit [3](#page-8-0) emplacement du numéro de série [3](#page-8-0)

#### **F**

fixation de l'ordinateur [5](#page-10-0)

#### **I**

installation antenne externe [32](#page-37-0) disque dur [17](#page-22-0)

disque dur électronique [19](#page-24-0) Modules mémoire [11](#page-16-0), [12](#page-17-0) Module WLAN [25](#page-30-0) panneau d'accès à l'ordinateur [10](#page-15-0) pile [38](#page-43-0) verrou de sécurité [6](#page-11-0) instructions d'utilisation de l'ordinateur [48](#page-53-0) instructions relatives à la ventilation [48](#page-53-0)

#### **M**

Modules mémoire caractéristiques [11](#page-16-0) installation [11](#page-16-0), [12](#page-17-0) logements [11](#page-16-0) maximum [11](#page-16-0) retrait [12](#page-17-0) Module WLAN installation [25](#page-30-0) retrait [25](#page-30-0)

### **O**

orifices de montage VESA [5](#page-10-0)

#### **P**

panneau d'accès remplacement [10](#page-15-0) retrait [9](#page-14-0) pile installation [38](#page-43-0) retrait [38](#page-43-0) préparation au transport [49](#page-54-0)

#### **R**

retrait disque dur [16](#page-21-0) disque dur électronique [19](#page-24-0)

Modules mémoire [12](#page-17-0) Module WLAN [25](#page-30-0) panneau d'accès à l'ordinateur [9](#page-14-0) pile [38](#page-43-0)

### **S**

souris synchronisation sans fil [44](#page-49-0) synchronisation du clavier et de la souris sans fil [44](#page-49-0)

#### **V**

verrou de sécurité installation [6](#page-11-0)